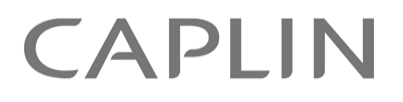

# DS4IDC 4.4

# **DataSource For IDC Administration Guide**

July 2010

**C O N F I D E N T I A L**

# **Contents**

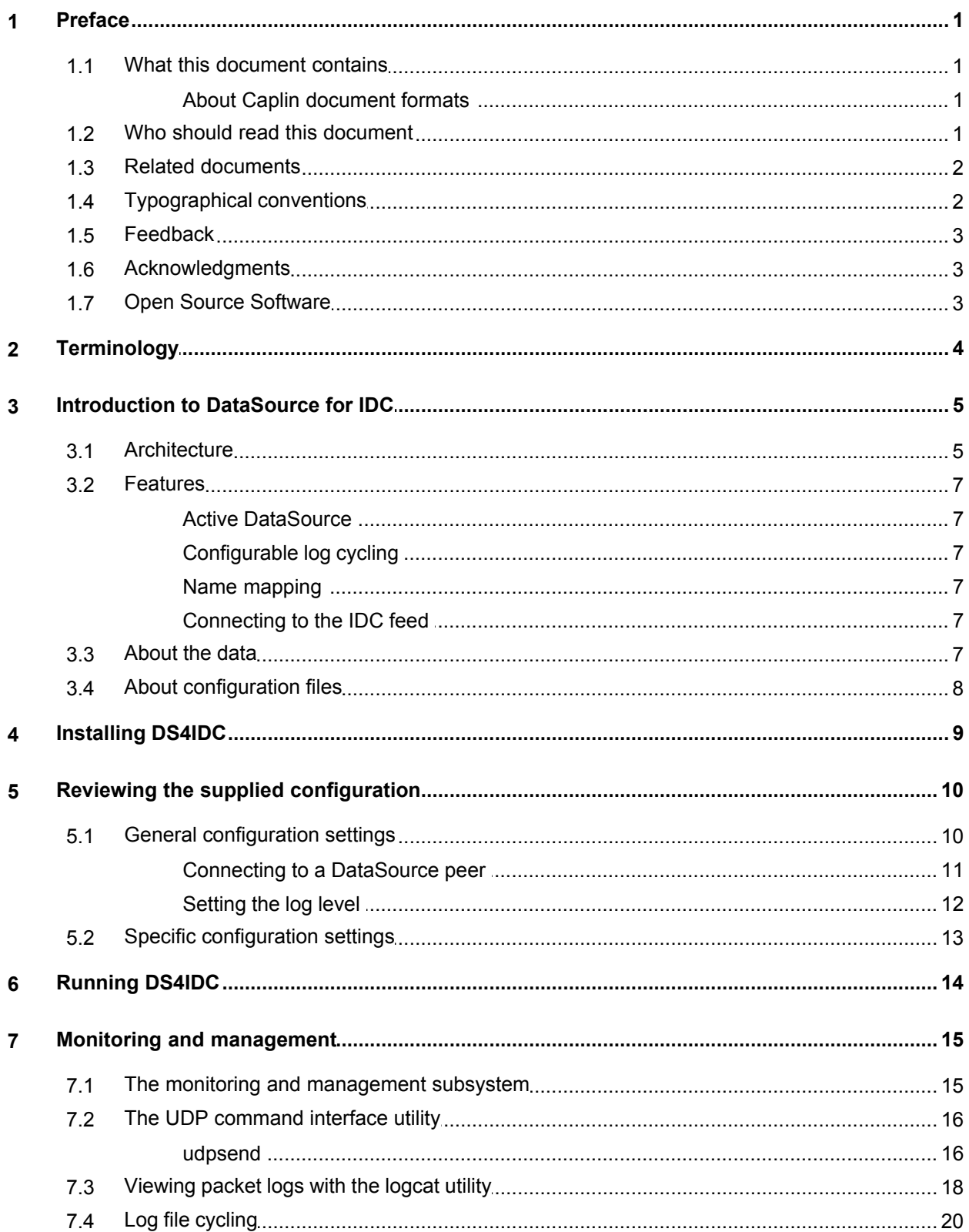

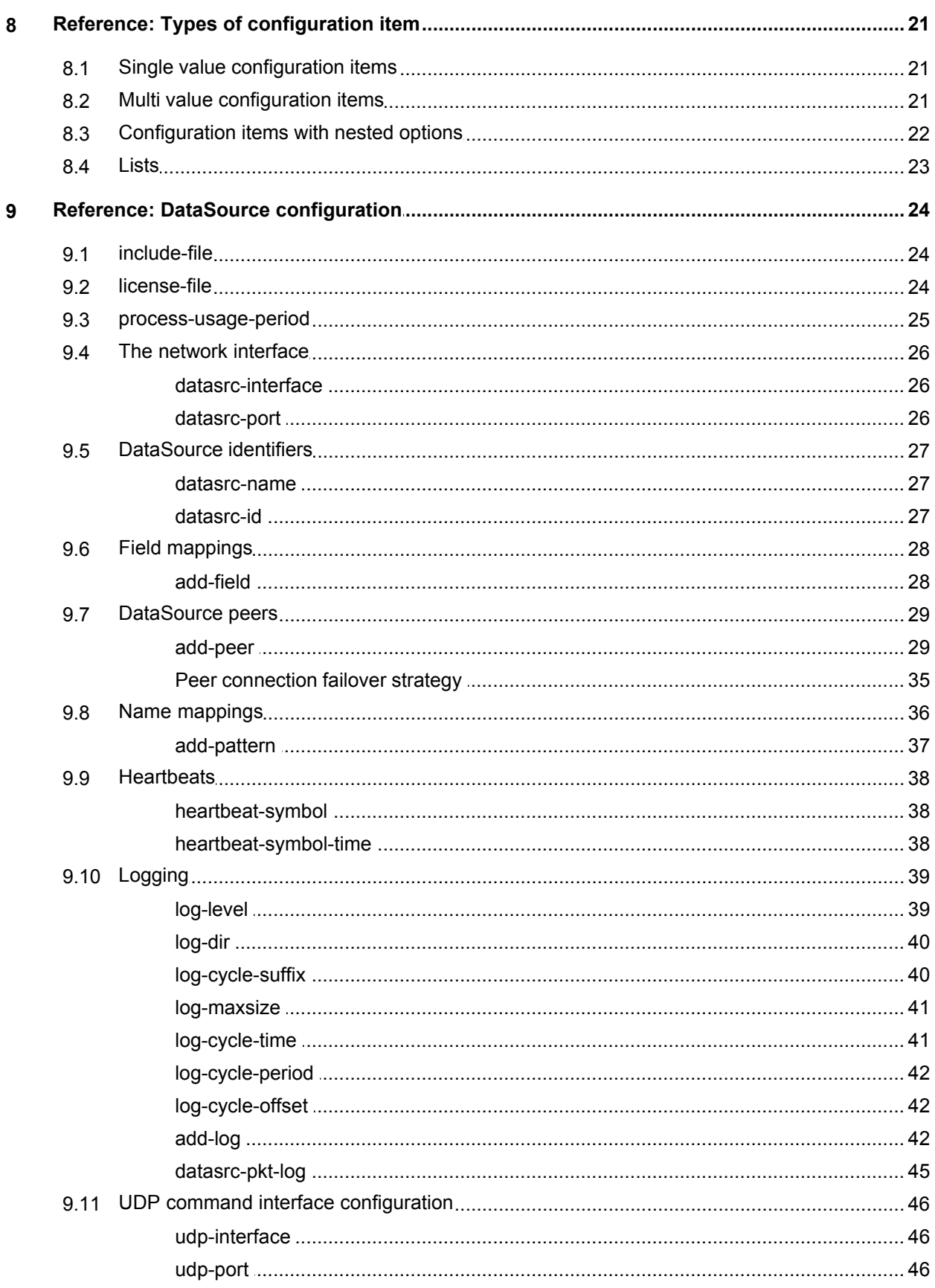

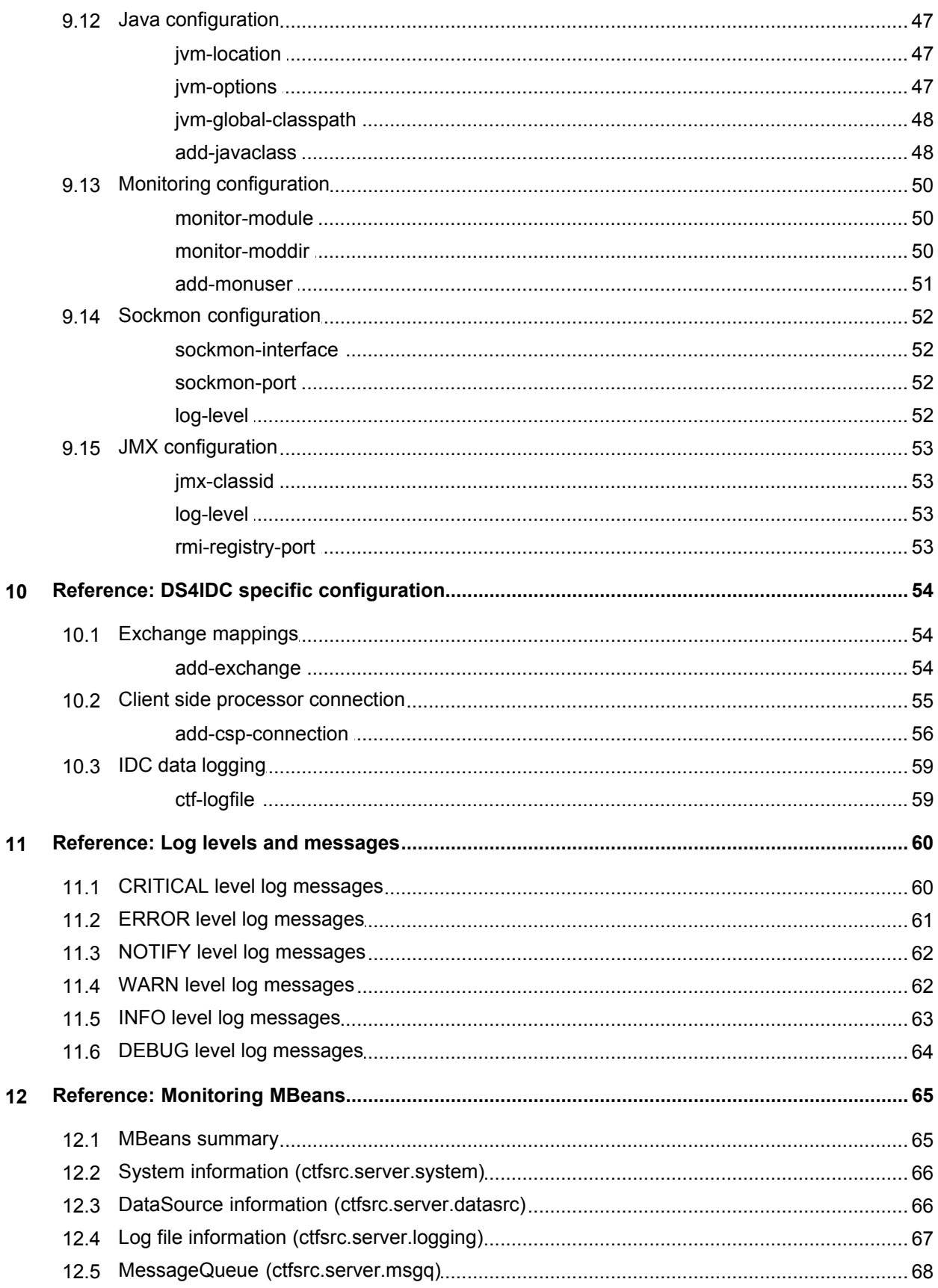

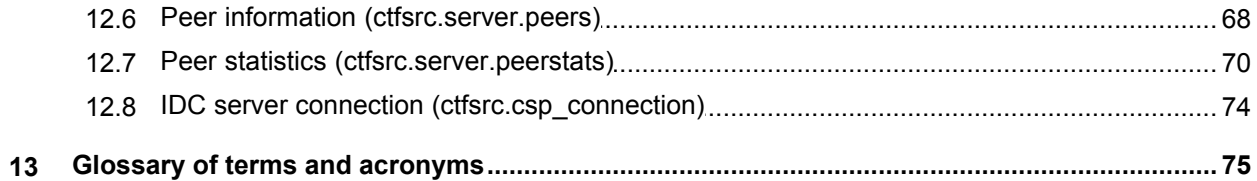

# <span id="page-5-0"></span>**1 Preface**

# **1.1 What this document contains**

This document describes how to install, configure and manage Caplin's DataSource for IDC product, version 4.4.

**Note:** In this document, DataSource for IDC is also referred to as "DS4IDC".

### <span id="page-5-1"></span>**About Caplin document formats**

This document is supplied in three formats:

- Portable document format (*.PDF* file), which you can read on-line using a suitable PDF reader such as Adobe Reader®. This version of the document is formatted as a printable manual; you can print it from the PDF reader.
- Web pages (*.HTML* files), which you can read on-line using a web browser. To read the web version of the document navigate to the *HTMLDoc\_m\_n* folder and open the file *index.html*.
- Microsoft HTML Help (*.CHM* file), which is an HTML format contained in a single file. To read a *.CHM* file just open it – no web browser is needed.

#### **For the best reading experience**

On the machine where your browser or PDF reader runs, install the following Microsoft Windows® fonts: Arial, Courier New, Times New Roman, Tahoma. You must have a suitable Microsoft license to use these fonts.

#### **Restrictions on viewing .CHM files**

You can only read *.CHM* files from Microsoft Windows.

Microsoft Windows security restrictions may prevent you from viewing the content of *.CHM* files that are located on network drives. To fix this either copy the file to a local hard drive on your PC (for example the Desktop), or ask your System Administrator to grant access to the file across the network. For more information see the Microsoft knowledge base article at [http://support.microsoft.com/kb/896054/.](http://support.microsoft.com/kb/896054/)

# <span id="page-5-2"></span>**1.2 Who should read this document**

This document is intended for System Administrators who need to install, configure, and manage DataSource for IDC.

# <span id="page-6-0"></span>**1.3 Related documents**

#### **DataSource Overview**

A technical overview of Caplin DataSource.

#### **Caplin Liberator 4.5 Administration Guide**

A technical overview of Caplin Liberator with instructions on how to configure Liberator to connect to a DataSource.

#### **Caplin Xaqua: Monitoring And Management Overview**

Describes the Caplin Xaqua Management and Monitoring solution and its place in the Caplin Xaqua architecture.

#### **Caplin Xaqua: Getting Started With The XMC**

Describes how to configure the Caplin Xaqua Management Console.

# <span id="page-6-1"></span>**1.4 Typographical conventions**

The following typographical conventions are used to identify particular elements within the text.

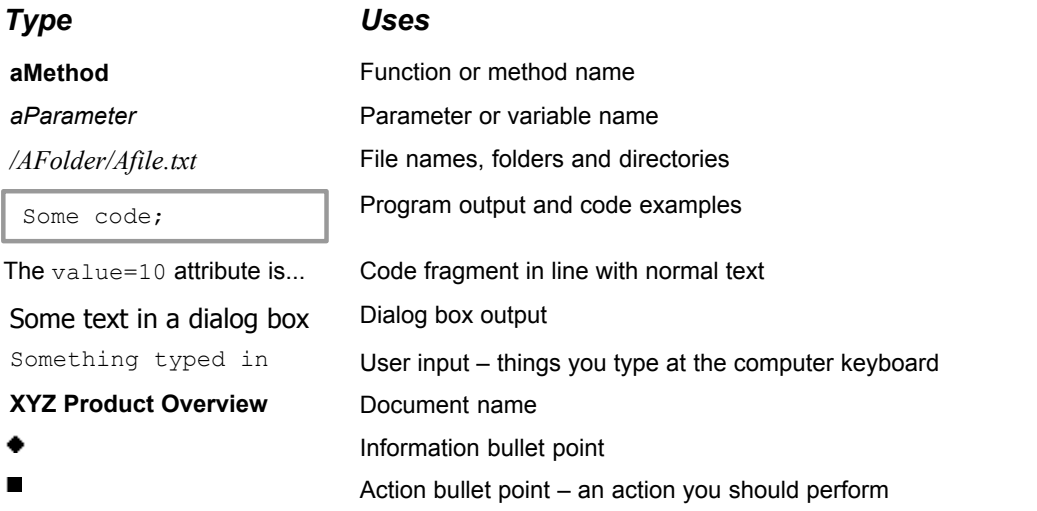

**Note:** Important Notes are enclosed within a box like this. Please pay particular attention to these points to ensure proper configuration and operation of the solution.

**Tip:** Useful information is enclosed within a box like this. Use these points to find out where to get more help on a topic.

> Information about the applicability of a section is enclosed in a box like this. For example: "This section only applies to version 1.3 of the product."

# <span id="page-7-0"></span>**1.5 Feedback**

Customer feedback can only improve the quality of our product documentation, and we would welcome any comments, criticisms or suggestions you may have regarding this document.

Visit our feedback web page at [https://support.caplin.com/documentfeedback/.](https://support.caplin.com/documentfeedback/?product=DS4IDC 4.4&doctitle=DataSource For IDC Administration Guide&date=July 2010&release=1)

# <span id="page-7-1"></span>**1.6 Acknowledgments**

*Adobe® Reader* is a registered trademark of Adobe Systems Incorporated in the United States and/or other countries.

*Windows* is a registered trademark of Microsoft Corporation in the United States and other countries.

*Solaris* is a trademark of Sun Microsystems, Inc. in the U.S. or other countries.

*Linux*® is the registered trademark of Linus Torvalds in the U.S. and other countries.

# <span id="page-7-2"></span>**1.7 Open Source Software**

Caplin DataSource for IDC incorporates the following Open Source software:

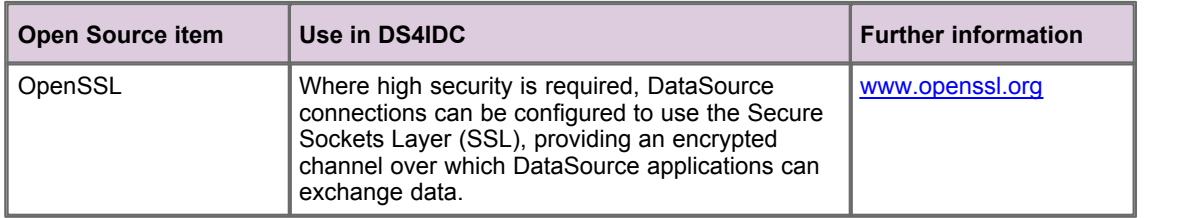

# <span id="page-8-0"></span>**2 Terminology**

For a description of the technical terms used in this document, see the [Glossary of terms and acronyms](#page-79-0) 75<sup>5</sup>). For a description of DataSource concepts and features, see the Caplin DataSource Overview document.

In this DS4IDC administration guide:

- ۰ A *DataSource application* is sometimes referred to as a *DataSource*.
- A *peer DataSource application* is sometimes referred to as a *peer*. ٠

# <span id="page-9-0"></span>**3 Introduction to DataSource for IDC**

DS4IDC is a DataSource adapter that enables Caplin Liberator, or any Caplin product that uses the Caplin DataSource API, to request data from an IDC market data system. DS4IDC can then retrieve the requested data and forward it to Liberator (or other product) using the DataSource protocol.

DS4IDC is built on the standard DataSource for C SDK and can communicate with other DataSource applications.

# <span id="page-9-1"></span>**3.1 Architecture**

The following diagram shows DataSource for IDC in a market data distribution system.

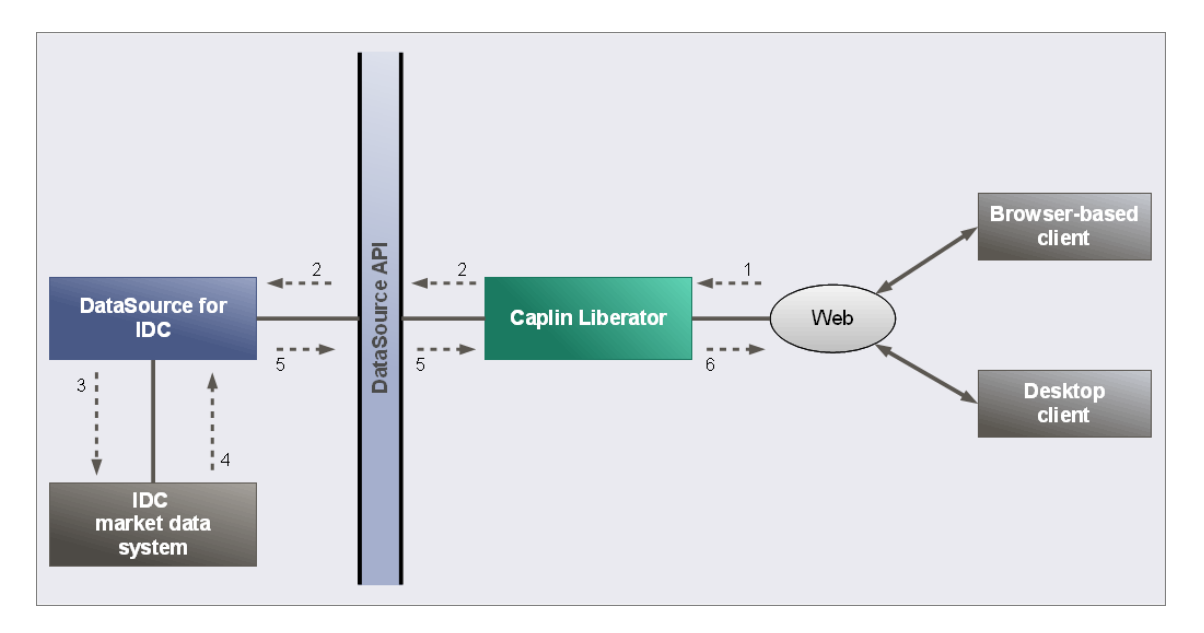

### **Market data distribution system incorporating a DataSource for IDC adapter**

Typical data extraction and distribution:

- 1. A browser-based or desktop client application subscribes to data from Caplin Liberator.
- 2. Liberator subscribes to the data from the DS4IDC (using the DataSource API and protocol).
- 3. DS4IDC requests the data from the IDC market data system.
- 4. The IDC market data system sends an initial image of the requested data, and subsequent updates, to the DS4IDC.
- 5. DS4IDC forwards the initial image, and subsequent updates, to Caplin Liberator (using the DataSource API and protocol).
- 6. Caplin Liberator can then send the data to browser-based and desktop client applications over the Web.

DS4IDC can be configured to communicate with any DataSource application that supports the DataSource protocol. The remote DataSource applications that DS4IDC can communicate with are called DataSource peers.

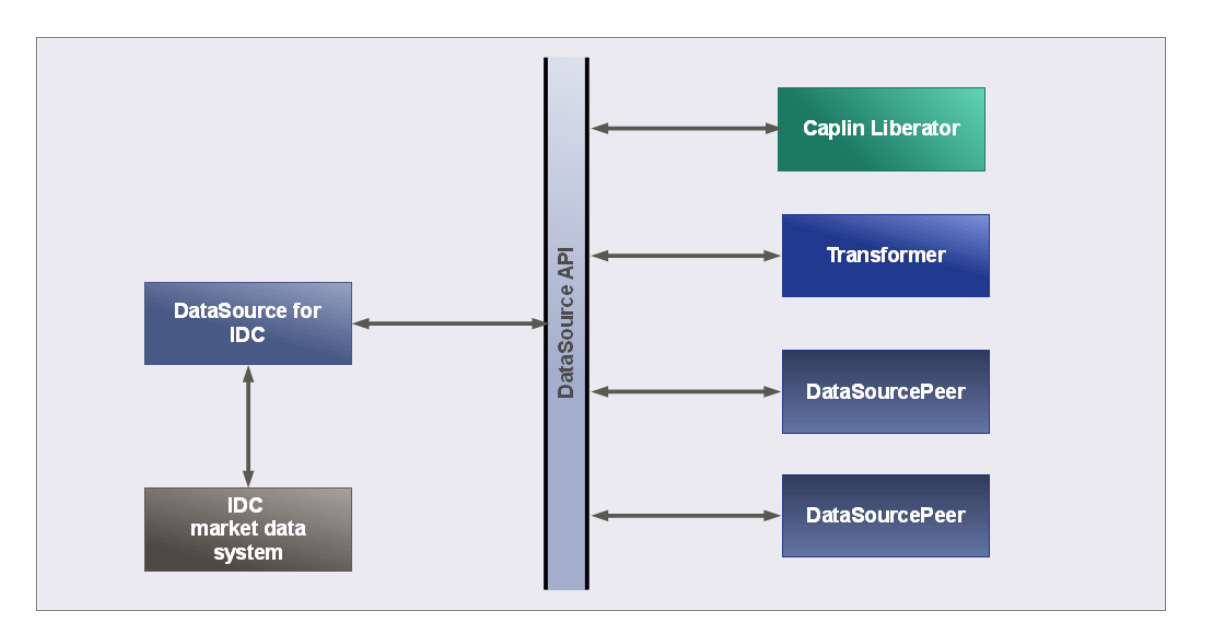

# **Communicating with other DataSource applications**

# **Connection requests**

DataSource adapters are normally configured to initiate connection requests to Liberator or Transformer, rather than being configured to listen for connection requests. There are two advantages with this kind of configuration:

- 1. Liberator will not try to connect to DataSource adapters that are not running.
- 2. Firewalls Liberator does not need to initiate a connection to a more 'internal' part of the network.

For further information, see <u>[Connecting to a DataSource peer](#page-15-0)</u> ॑ <sup>11</sup>ी in <u>[Reviewing the supplied configuration](#page-14-0)</u><br>「ग**ी**.  $10<sup>h</sup>$ 

# <span id="page-11-1"></span><span id="page-11-0"></span>**3.2 Features**

DS4IDC provides the following features.

# **Active DataSource**

DS4IDC is an active DataSource. An active DataSource is one that keeps track of which records have been requested and sends updates for those objects only, rather than broadcasting all received data. An active DataSource also accepts discard requests, which tells the DataSource that updates for a record are no longer required.

See the <u>[local-type](#page-36-0)</u> s2 option of <u>[add-peer](#page-33-1)</u> 29 for further information

# <span id="page-11-2"></span>**Configurable log cycling**

DS4IDC creates log files that contain status messages and information about the data that has been sent and received. DS4IDC can be configured to cycle these log files based on time and/or size (for example, one log file for each day of the week).

See <u>[Logging](#page-43-0)</u> s <sup>39</sup> for further information.

# <span id="page-11-3"></span>**Name mapping**

DS4IDC can be configured to re-format the names of records passed into it from Liberator or Transformer. This can be used to change RTTP record names to valid IDC record names, and can simplify the configuration required at Liberator or Transformer.

See <u>[Name mappings](#page-40-0)</u> |  $36^{\circ}$  for further information.

# <span id="page-11-4"></span>**Connecting to the IDC feed**

DS4IDC can be configured to connect to a set of failover IDC feeds, but will only connect to one feed at any time.

# <span id="page-11-5"></span>**3.3 About the data**

IDC provides equity data that is transmitted as records, where the body of each record consists of fields. For example, a record containing equity data could have several price fields (for example, the last traded prices) together with time and date fields.

The symbol that identifies these records consists of an exchange identifier followed by the stock (ticker) name.

For example, the symbol /755/E: VOD identifies Vodafone shares traded on the London Stock Exchange (755 is the IDC source ID of the London Stock Exchange ).

A symbolic name for the exchange, such as LSE for the London Stock Exchange, can be mapped to its IDC source ID (see [Specific configuration settings](#page-17-0)  $13<sup>h</sup>$ ). This allows subscriptions to be made to the DS4IDC using either the symbolic name of the exchange or the IDC source ID.

# <span id="page-12-0"></span>**3.4 About configuration files**

DS4IDC is configured by settings in a number of configuration files.

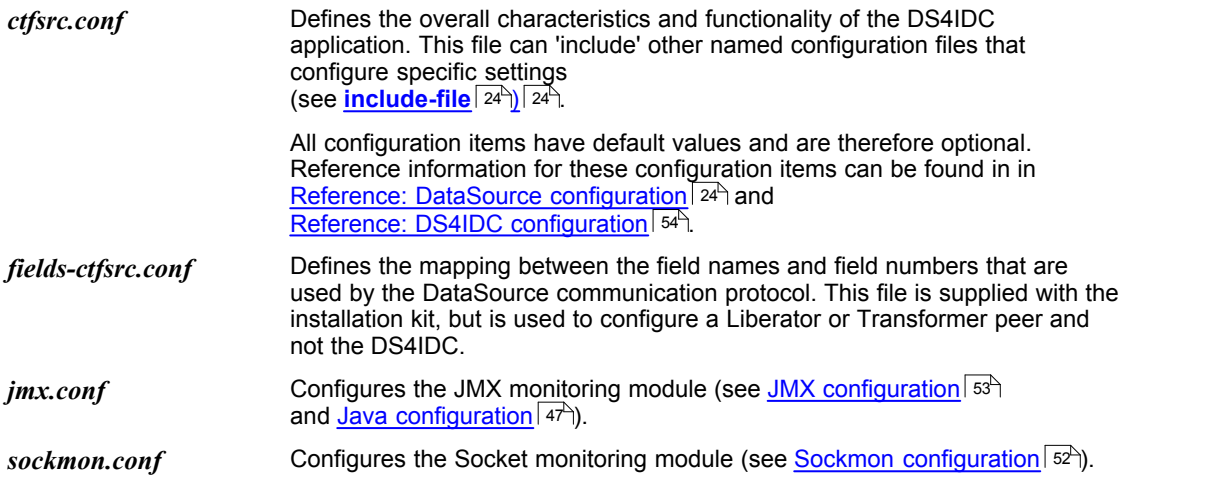

Configuration files are located in the */etc* directory of the DS4IDC installation.

# <span id="page-13-0"></span>**4 Installing DS4IDC**

DS4IDC can be installed on a Linux or Solaris platform.

Unpack the kit to a suitable directory (for example  $\sqrt{opt}$ ) and create a link to this new directory.

Linux example:

- \$ cd /opt
- \$ tar xzf /tmp/CTFsrc-4.4.0-i686-pc-linux-gnu.tar.gz
- \$ ln -s CTFsrc-4.4.0 CTFsrc

#### Solaris example:

```
$ cd /opt
$ uncompress /tmp/CTFsrc-4.4.0-sparc-sun-solaris2.8.tar.Z
$ tar xf /tmp/CTFsrc-4.4.0-sparc-sun-solaris2.8.tar
$ ln -s CTFsrc-4.4.0 CTFsrc
```
You should now have a directory structure like this (when installed to */opt*):

```
/opt/CTFsrc/var (log files)
/opt/CTFsrc/lib
```

```
/opt/CTFsrc (application root)<br>/opt/CTFsrc/bin (binary programs)
                            (binary programs)
/opt/CTFsrc/doc (documents and examples)
/opt/CTFsrc/etc (startup and configuration)
```
If you want DS4IDC to start automatically when the system boots, create a link to the startup script from your startup directory. Consult your system administrator before you do this.

Example (Linux and Solaris):

```
$ cd /etc/rc3.d
$ ln -s /opt/CTFsrc/etc/ctfsrc S99ctfsrc
```
The name S99ctfsrc tells the system to run the startup script last. The ctfsrc part of the name must match the name of the application binary.

**Tip:** On other systems that use SYSV startup scripts this process should be similar.

# <span id="page-14-0"></span>**5 Reviewing the supplied configuration**

Before you run the installed DataSource for the first time, open the configuration file *ctfsrc.conf* and review the supplied configuration settings to ensure they are suitable for your installation and network configuration. This file can be found in the *etc* directory of the installed application (see [Installing DS4IDC](#page-13-0) 9 Y).

The configuration settings in *ctfsrc.conf* specify:

- The DataSource applications (peers) that this DS4IDC communicates with.
- The IDC system that this DS4IDC communicates with.
- Log file and log level settings.

The file contains both <u>[General configuration settings](#page-14-1)</u> | ١٥٩ and <u>[Specific configuration settings](#page-17-0)</u> | ١३٩.

**Tip:** When a configuration setting is not specified, the default value for that setting is applied.

# <span id="page-14-1"></span>**5.1 General configuration settings**

General configuration settings configure characteristics that are common to all DataSource applications. The configuration settings shown below are typical of the settings that you will find in your installation when DS4IDC is first installed.

<span id="page-14-2"></span>**General settings in ctfsrc.conf (typical)**

```
#######################################################
# General datasrc configuration settings
########################################################
# The ID number of this DataSource
datasrc-id 2
# Add a peer that connection requests are sent to
add-peer
                       127.0.0.1<br>25000
       port
end-peer
# Set the log level
log-level
```
The following sections describe the general configuration settings shown above, with advice on the settings that you may need to change.

### <span id="page-15-0"></span>**Connecting to a DataSource peer**

These configuration items allow DS4IDC to communicate with a remote DataSource peer.

[datasrc-id](#page-31-2) <sup>27</sup> Sets the ID number of the DS4IDC.

```
datasrc-id 2
```
The ID number uniquely identifies the DS4IDC when a connection request is sent to a remote DataSource.

If the ID number is not unique and the remote DataSource already has a connection to another DataSource with the same ID, then the original connection will be dropped and the new connection established.

You need to change **datasrc-id** if the supplied value is not unique in your network of connected DataSources.

add-peex<sup>|29</sup> Specifies a peer DataSource application that DS4IDC can communicate with.

```
add-peer
                  127.0.0.1
      port 25000
end-peer
```
You need a separate **add-peer** entry for each DataSource peer that DS4IDC can communicate with. Typical DataSource peers are Caplin Liberator and Caplin Transformer.

If **addr** and **port** are specified in the configuration, then DS4IDC initiates all connection requests to the peer. In this case the address of the peer is set to 127.0.0.1 and the port that the peer listens on for connection requests is set to 25000.

Change the **addr** and **port** settings if the DataSource peer is configured to listen on a different address or port number.

To listen for connection requests rather than initiating the request, remove or comment out the **addr** and **port** entries and add a [remote-id](#page-37-0)  $\frac{33}{1}$  and optional [remote-name](#page-37-1)  $\frac{33}{1}$  entry to add-peer. You will also need to specify the network address that DS4IDC listens on for network connection requests (see <u>[The network interface](#page-30-0)</u>l <sup>26</sup>).

### **Liberator and Transformer**

To configure Liberator or Transformer to listen for connection requests from the DS4IDC (as configured by the <u>[General configuration settings](#page-14-2)</u>  $10^{\circ}$  ), add the following lines to the Liberator or Transformer configuration.

```
datasrc-port 25000
add-peer
     remote-id 2
end-peer
```
When adding these lines:

- The **datasrc-port** setting in the Liberator or Transformer configuration must match the **add-peer port** setting in the DS4IDC configuration (in this case 25000).
- The **add-peer remote-id** setting in the Liberator or Transformer configuration must match the **datasrc-id** setting in the DS4IDC configuration (in this case 2).

In addition, add the following line to the Liberator configuration so that the field numbers of records received from the DS4IDC can be translated into field names.

```
include-file fields-ctfsrc.conf
```
You must also copy or link the file *fields-ctfsrc.conf* to the Liberator *etc* directory.

# <span id="page-16-0"></span>**Setting the log level**

The log level determines the severity of the errors and events that are logged by the DS4IDC.

1og-1eve1<sup>| 39</sup> Sets the log level of the DS4IDC application.

log-level INFO

The INFO log level reports serious network connection errors, critical errors that prevent the DS4IDC from running, data corruption errors, minor errors, and information regarding normal operation. Only change this value if you want to set a different log level.

See <u>[log-level](#page-43-1)</u>l <sup>39</sup>ী for a list of the permitted log levels.

# <span id="page-17-0"></span>**5.2 Specific configuration settings**

Specific configuration settings configure characteristics that are specific to a DS4IDC. The configuration settings shown below are typical of the settings that you will find in your installation when it is first installed.

**Specific settings in ctfsrc.conf**

```
add-csp-connection
       addr 10.5.7.110
       port 52200<br>username caplin
       username caplin<br>password caplin
       password
end-csp-connection
add-exchange 755 LSE
add-exchange 558 NYSEC
add-exchange 340 AMEX
add-exchange 594 BATSE1
add-exchange 748 EUREX1
```
#### **[add-csp-connection](#page-60-0)** 56

This configures the DS4IDC to attempt to connect to the IDC server at address (**addr**) 10.5.7.110 **port** 52200. The IDC server requires login credentials, and in this configuration the **username** and **password** are supplied as caplin, caplin. If the connection attempt and login is successful, stocks can be requested from the IDC server.

You need to change theses settings to match the values required by your IDC server.

#### **[add-exchange](#page-58-2)** 54

Maps an exchange symbol to its IDC source ID. In this case five exchange symbols have been mapped: the London Stock Exchange (LSE), the New York Stock Exchange Composite Only (NYSEC), the American Stock Exchange (AMEX), the BATS Europe Exchange (BATSE1), and the EUREX Exchange (EUREX1).

This allows DataSource peers (such as Liberator and Transformer) to request stocks by exchange symbol rather than IDC source ID (see [About the data](#page-11-5)  $\tau$ ). Note that the IDC source ID can also be used in a data request, which allows stocks to be requested from exchanges that have not been mapped, without having to stop and reconfigure DS4IDC.

Add to these settings if you want to map other exchanges, or change the supplied mappings if your DataSource peers request stocks using different exchange symbols.

# <span id="page-18-0"></span>**6 Running DS4IDC**

DS4IDC is started by running a script provided with the application. The name of the script is *ctfsrc* and it is located in the *etc* directory of the installed application.

Tip: Before you run DS4IDC for the first time, you may want to open the file *ctfsrc.conf* and review the supplied configuration settings to ensure they are suitable for your installation (see <u>[Reviewing the supplied configuration](#page-14-0)</u> [10<sup>5</sup>]).

You can run the script from any directory.

To start the DS4IDC from the installation directory, enter the following command:  $\blacksquare$ 

./etc/ctfsrc start

To stop the DS4IDC from the installation directory, enter the following command:  $\blacksquare$ 

./etc/ctfsrc stop

To run the script from another directory, change the path to the script when you enter the start and stop commands.

# <span id="page-19-0"></span>**7 Monitoring and management**

The following sections describe how to monitor and manage DS4IDC.

# <span id="page-19-1"></span>**7.1 The monitoring and management subsystem**

DS4IDC supports monitoring and management via a plug-in monitoring subsystem. This is an additional licensable feature. The monitoring subsystem allows the administrator to monitor many different aspects of the DS4IDC, including the objects currently requested, the peers that are configured, and information about the connection to the IDC feed. Two monitoring plug-ins are available.

- JMX Monitoring: Uses JMX (Java Management Extensions) to provide an interface to the monitoring subsystem. This module allows any standard JSR160 JMX client to access information and operations exposed by the system. The Caplin Xaqua Management Console (XMC) console uses this JMX monitoring plug-in. A number of modifications to the configuration file are needed in order to enable JMX monitoring. These modifications are documented in the Caplin Xaqua document **Getting Started With The XMC**.
- Socket Monitoring (sockmon): A simple command-based socket protocol, similar to FTP, that allows access to the information and operations exposed by the system. Please refer to the **Caplin Xaqua Monitoring And Management Overview** document for more details.

# <span id="page-20-0"></span>**7.2 The UDP command interface utility**

The Caplin **udpsend** utility is used to send UDP messages over the UDP command interface to a running DataSource application. The utility is located in the *bin* directory of the DS4IDC installation.

UDP messages can be sent to change the log level of the DS4IDC and to control peer connections.

# <span id="page-20-1"></span>**udpsend**

This command sends a UDP message to the specified host and port number. The DataSource application that the message is intended for must be configured to listen for UDP messages (see <u>[UDP command interface configuration\)](#page-50-0)</u> 46 .

#### **Syntax**

```
udpsend [-s <server-ip>] [-p <port>] message
```
#### **Command options**

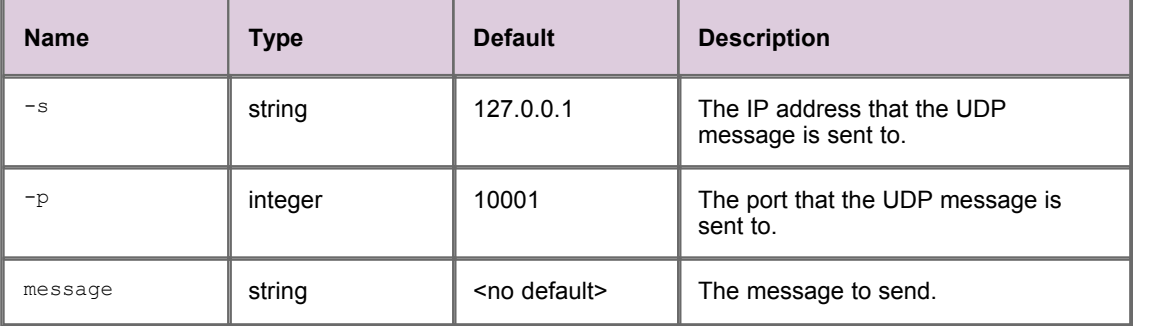

#### **Permitted messages**

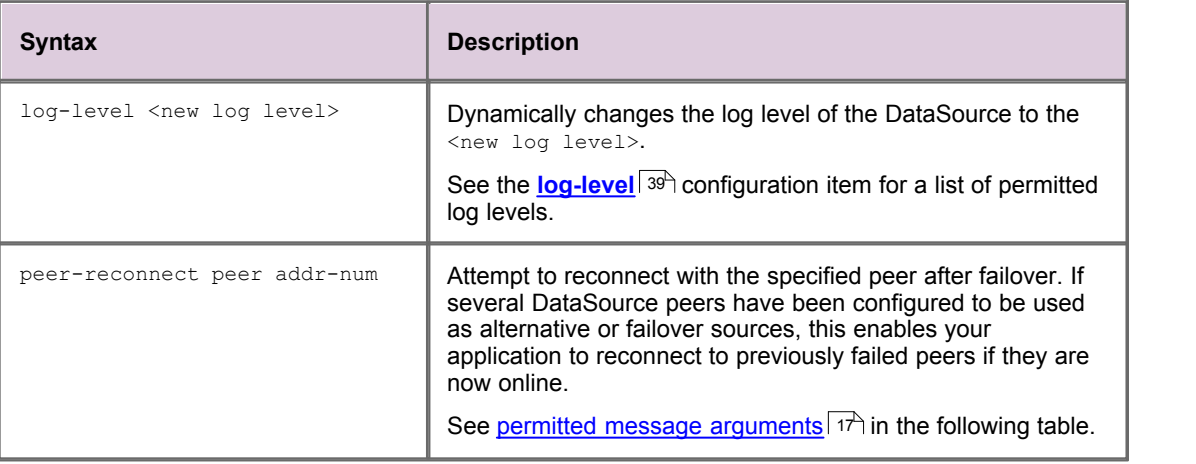

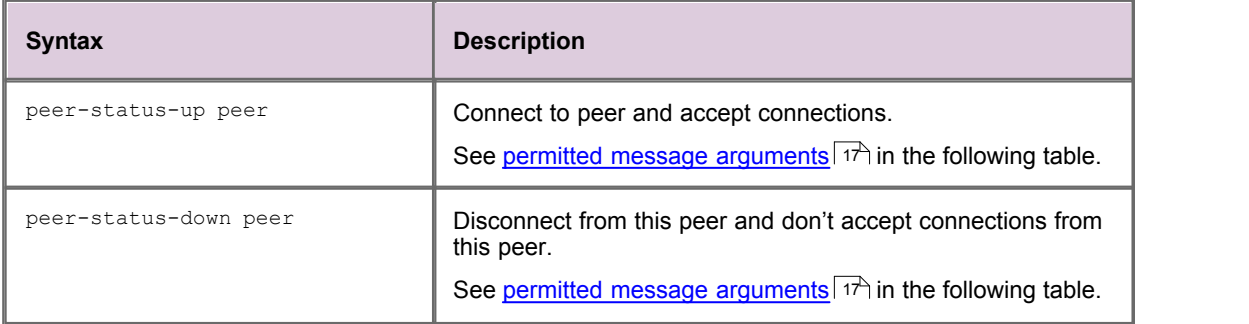

#### <span id="page-21-0"></span>**Permitted message arguments**

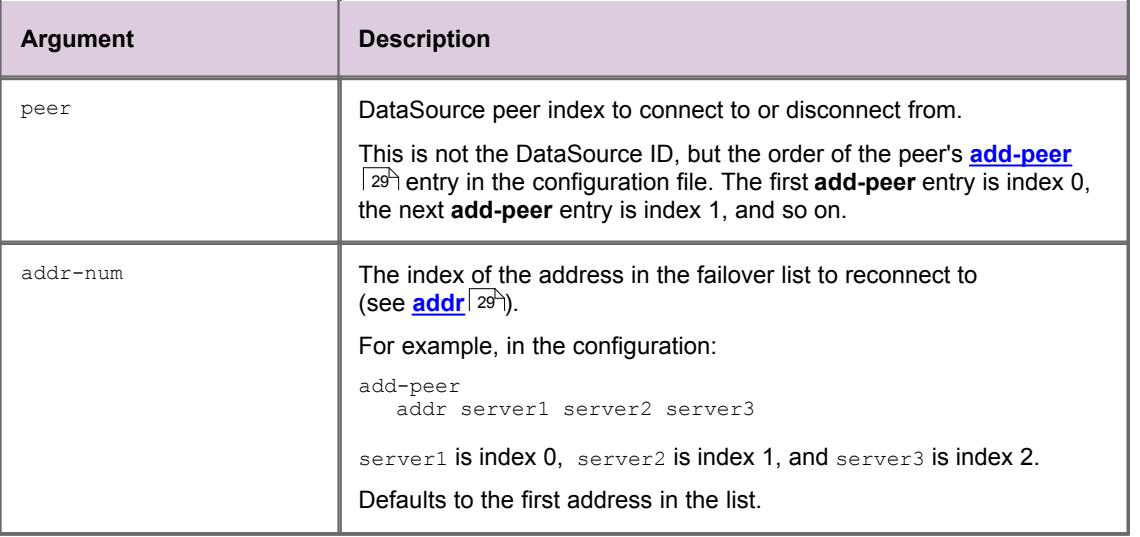

# **Example**

If the DataSource listens on port 1247 for UDP messages, then the following command changes the log level of the DataSource to WARN.

./bin/udpsend -p 1247 log-level WARN

# <span id="page-22-0"></span>**7.3 Viewing packet logs with the logcat utility**

Most DataSource logs are simple text files that can be viewed using a suitable text display utility or text editor, such as the Linux commands **cat**, **more**, and **vim**.

Packet logs are in binary format and must be viewed using the **logcat** utility, which is used in the same way as the standard **cat** command. **logcat** is located in the *bin* directory of the DS4IDC installation.

The **logcat** utility takes arguments, as listed in the following table.

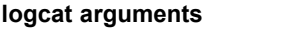

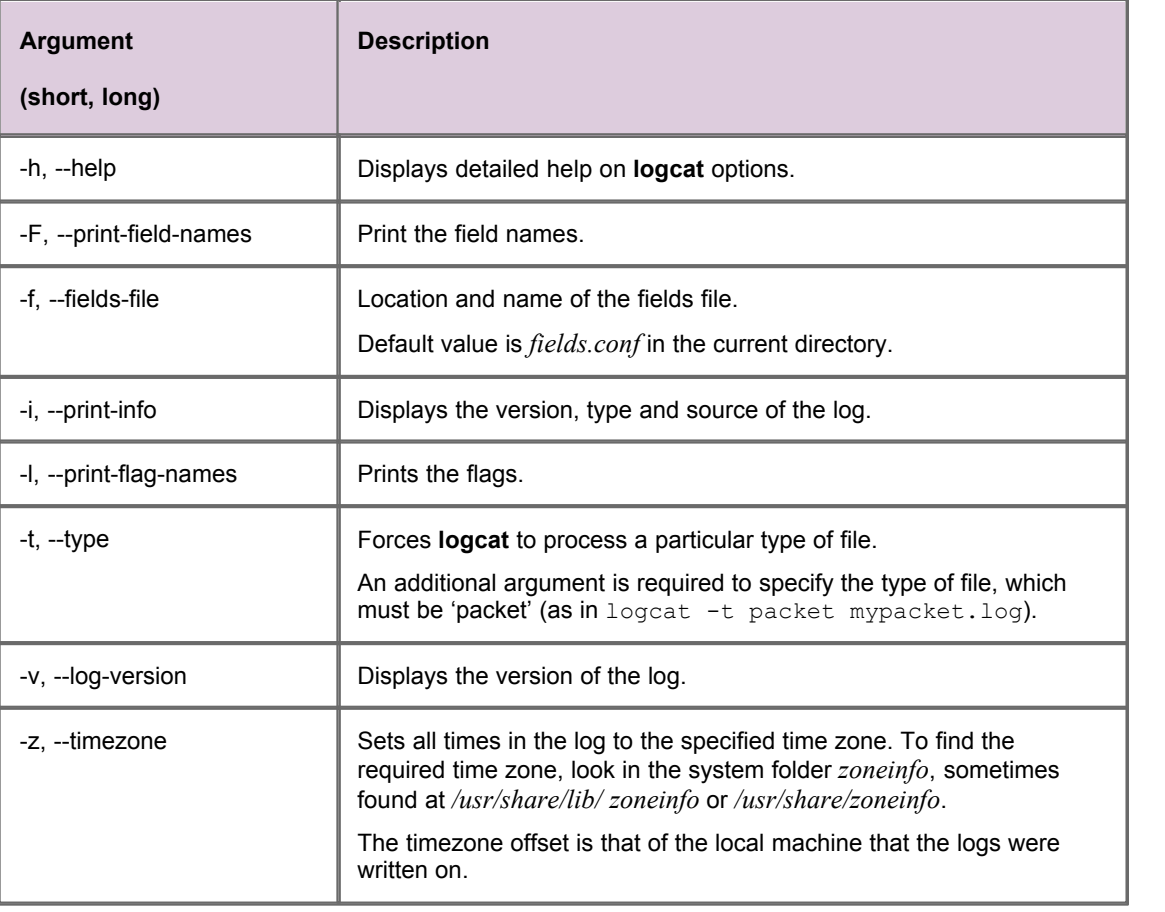

# **Examples**

The following example displays information about the version, type and source of the log.

./bin/logcat -i packet-ctfsrc.log

The response would look something like this:

```
Logcat: Log Type 'packet' Version 4 created by '<datasourcename>' in timezone
'Europe/London'
```
The next example displays the content of the log.

```
./bin/logcat packet-ctfsrc.log
```
The response would look something like this:

```
Logcat: Log Type 'packet' Version 4 created by '<datasourcename>'
2010/06/25-16:46:52.528 +0100: 192.168.201.102 < PEERINFO 1 type2src-devsun1 0
2010/06/25-16:46:52.528 +0100: 192.168.201.102 > PEERINFO 0 rttpddevsun2 0
2010/06/25-16:47:00.000 +0100: 192.168.201.102 > SUBJREQ 1 1 /I/VOD.L
2010/06/25-16:47:00.000 +0100: 192.168.201.102 > SUBJREQ 1 1 /I/BP.L
```
You can also use the **tail** command with **logcat** to display the last part of the log file and update the screen when more data appears.

tail -f packet-ctfsrc.log | ../bin/logcat -t packet

To view very large packet logs it is possible to split the log into smaller files using the standard Linux command **split**.

split -b 10m packet.log

This will split a large packet log into separate files of 10Mb each.

**Note:** This command can produce a lot of files if you are not careful with the size parameter.

You must then tell **logcat** that each part is a packet log as the header will now be missing.

./bin/logcat -t packet packet-xab

# <span id="page-24-0"></span>**7.4 Log file cycling**

You can manage the size of log files by configuring log file cycling. Each log file is closed and renamed on a regular basis, and a new file is opened for writing – this process is called "cycling". The cycling frequency can be configured in a number of ways:

- ٠ Define a maximum file size above which the log file is cycled (see [log-maxsize](#page-45-0)<sup>| 41</sup><sup>\</sup>).
- ۰ Define a fixed time at which the log file is cycled (see [log-cycle-time](#page-45-1) 41<sup>5</sup>).
- ٠ Define a time interval after which the log file is cycled (see <u>[log-cycle-period](#page-46-0)</u> 42<sup>5</sup>).
- Define a combination of the above the log file is cycled when any one of the criteria is met. ٠

By default all log files are cycled at 04:00 hours each day, so that a separate log file of each type is created each day.

# <span id="page-25-0"></span>**8 Reference: Types of configuration item**

Three different types of configuration item can be used to configure a DataSource application:

- [Single value configuration items](#page-25-1)<sup>21</sup>
- [Multi value configuration items](#page-25-2) 21<sup>H</sup>
- [Configuration items with nested options](#page-26-0) 22<sup>+</sup>

Some of these configuration items allow you to specify a list of one or more values (see [Lists](#page-27-0) 23<sup>L</sup>).

# <span id="page-25-1"></span>**8.1 Single value configuration items**

Single value configuration items set something to a single value. An example of this type of configuration item is **datasrc-port**, which specifies the network port that the application listens on for DataSource messages and connection requests.

#### **Example**

datasrc-port 22001

In this case the listening port is set to 22001.

If present in the configuration file, a single value configuration item must define the value to be assigned. If not present in the configuration file, the configuration item is assigned a default value.

In the reference sections of this document, further information about a single value configuration item is shown in a table like this.

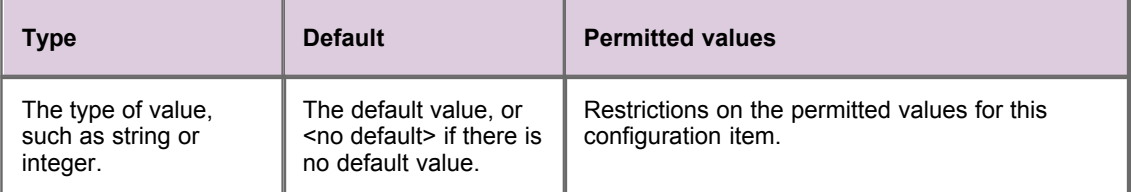

# <span id="page-25-2"></span>**8.2 Multi value configuration items**

Multi value configuration items set the value of two or more related items. An example of this type of configuration item is **add-field**, which maps a field name (a string) to a field number (an integer).

**Example**

add-field Bid 22

In this case the Bid field is mapped to 22.

If a multi value configuration item is present in the configuration file, values must be defined for all related items. Values are assigned according to the position of the value in the list of ordered values. If the configuration item is not present in the configuration file, related items are assigned default values.

In the reference sections of this document, named position indicators in the syntax definition indicate how values of related items must be ordered. In the example **add-field** configuration item above, the syntax would look something like this.

#### **Example Syntax for the add-field configuration item**

add-field FieldName FieldNumber

Further information about the items that these named position indicators represent are shown in a table like this.

#### **Options**

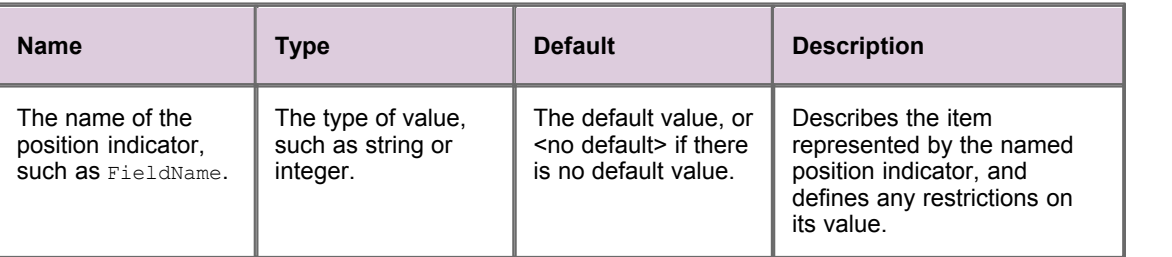

# <span id="page-26-0"></span>**8.3 Configuration items with nested options**

This type of configuration item takes nested options, where each nested option can be any one of the four types of configuration item. An example of this type of configuration item is **add-peer**, which specifies options for connecting to a remote DataSource.

#### **Example**

add-peer port 25000 end-peer

addr liberator.example.com

In this case the address of the remote DataSource is set to liberator.example.com, and the port that it listens on to 25000.

In the reference sections of this document, the syntax definition specifies the configuration items that can be nested. In the example **add-peer** configuration item above, the syntax would look something like this.

**Example Syntax for the add-peer configuration item**

```
add-peer
         addr <value><br>port <value>
                               port <value>
end-peer
```
This syntax indicates that if the **addr** and **port** configuration items are present in the configuration, then a single value must be defined for each of these items. The angle brackets indicate that <value> is only a place holder for the single value, and not the value itself.

# <span id="page-27-0"></span>**8.4 Lists**

Some configuration items allow you to specify a list of one or more values, where each value is the same type. An example is [addr](#page-33-2)<sup>| 29</sup>), which defines a list of addresses that the DataSource will attempt to connect to.

In the reference sections of this document, list types are identified by the text 'list' in the Type column of the table that describes the configuration item.

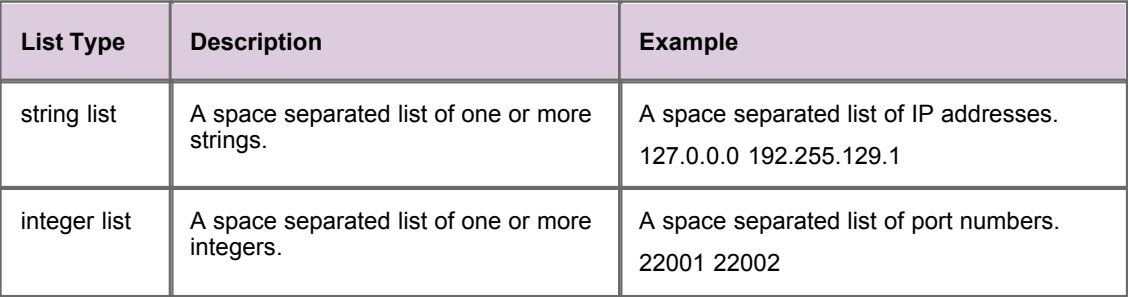

# <span id="page-28-0"></span>**9 Reference: DataSource configuration**

This section provides reference information for the configuration items that configure characteristics common to all DataSource adapters. Reference information about DS4IDC specific configuration items can be found in <u>[Reference: DS4IDC specific configuration](#page-58-0)</u> 54<sup>5</sup>.

# <span id="page-28-1"></span>**9.1 include-file**

Specifies that another configuration file has configuration settings for the DS4IDC. A configuration file can have several **include-file** entries, each specifying a different configuration file.

Included files can be nested such that file A includes file B, and file B includes file C, but circular references must be avoided (file C must not include file A or file B).

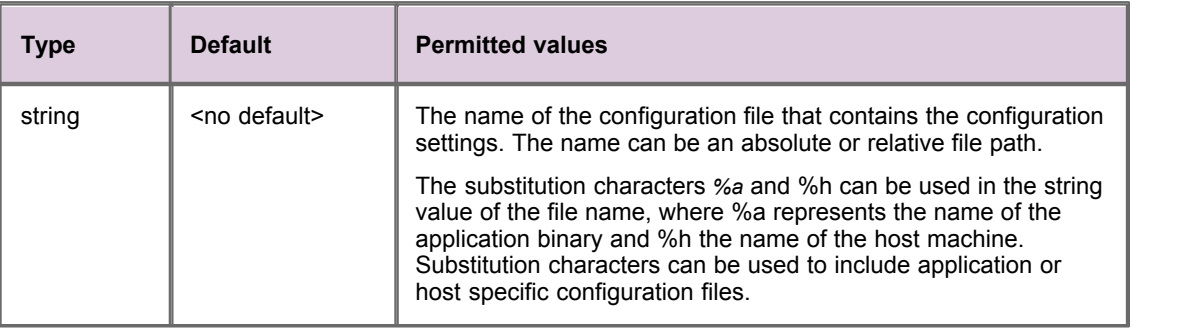

#### **Example**

```
include-file myfile-%a-%h.conf
```
# <span id="page-28-2"></span>**9.2 license-file**

Specifies the name of the DS4IDC license file. DS4IDC will not run without a valid license file.

**Tip:** For further information about configuration items related to licensing, refer to the document **Caplin Platform: Guide to User Licensing**.

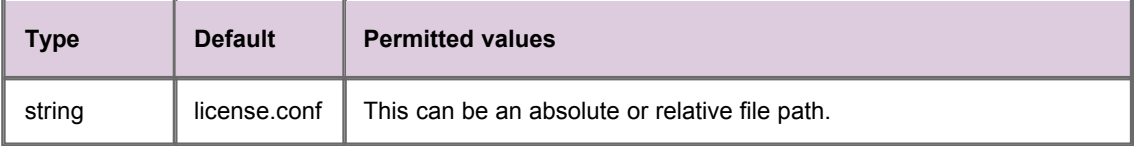

# <span id="page-29-0"></span>**9.3 process-usage-period**

Defines the time interval in seconds at which the DS4IDC CPU time counters **user-cputime-total** and **system-cputime-total** are updated. These counters are available to the JMX monitoring subsystem (see <u>[System information \(ctfsrc.server.system\)](#page-70-0)</u> 66<sup>8</sup> for further information).

A typical configuration does not need to explicitly define this configuration item, as the counters are updated using the default value.

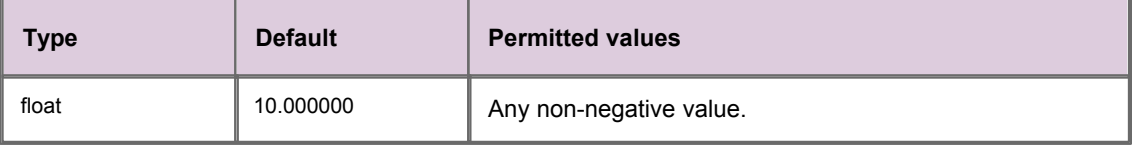

# <span id="page-30-1"></span><span id="page-30-0"></span>**9.4 The network interface**

Network interface configuration items specify the network address and port number that DS4IDC listens on for connection requests from other DataSource applications.

# **datasrc-interface**

The network interface to listen on for connection requests from other DataSource applications.

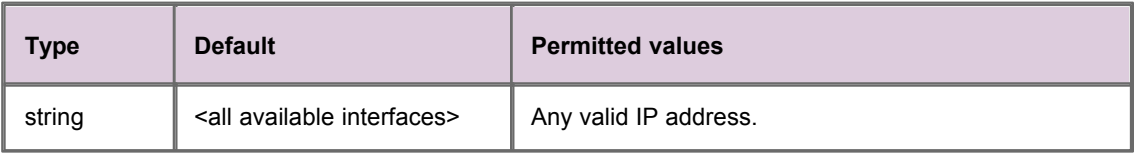

If the **datasrc-interface** is not specified, then the DataSource will listen for connections on all available interfaces.

# <span id="page-30-2"></span>**datasrc-port**

The network (TCP/IP) port to listen on for connection requests from other DataSource applications.

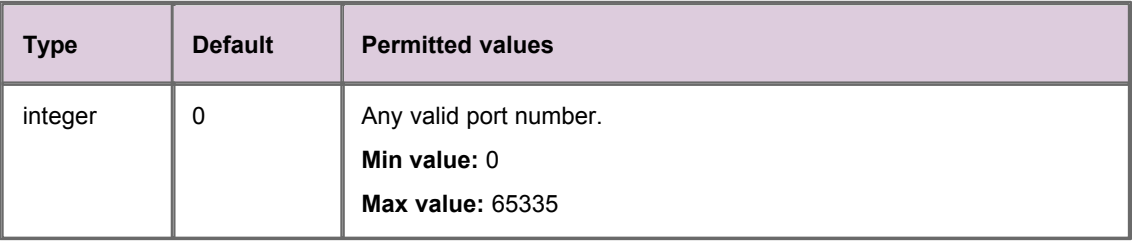

The default value of *0* means that connections cannot be made to this DataSource, as the DataSource will not listen for connections on any port.

# <span id="page-31-1"></span><span id="page-31-0"></span>**9.5 DataSource identifiers**

DataSource identifiers specify how DS4IDC identifies itself when it communicates with other DataSource applications.

### **datasrc-name**

The name that identifies the DS4IDC when it communicates with other DataSource applications. The name should preferably be unique in the network of connected DataSources, as it can appear in log files and is available to monitoring utilities.

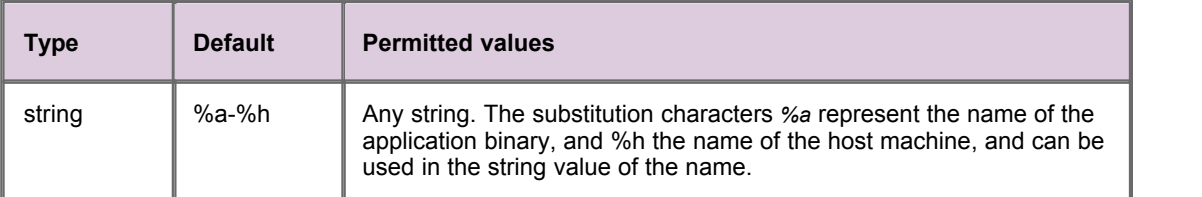

If the **local-name** option of <u>[add-peer](#page-33-1)</u>l  $^{29}$  is set for this DS4IDC, then it overrides the **datasrc-name** setting.

### <span id="page-31-2"></span>**datasrc-id**

An ID number that uniquely identifies the DS4IDC when it communicates with other DataSource applications.

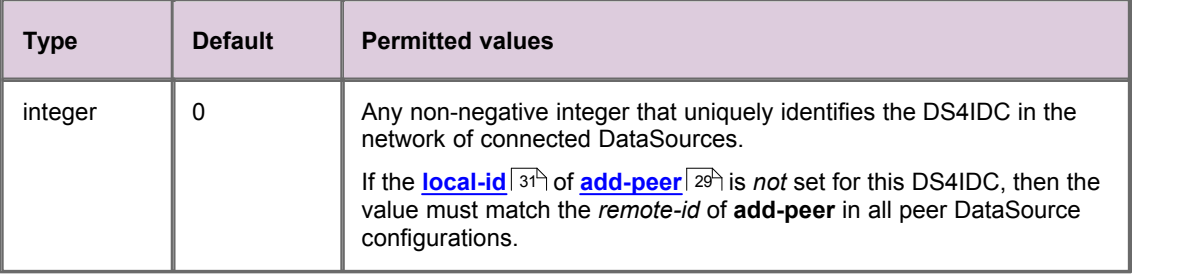

If the [local-id](#page-35-0) <sup>31</sup> of [add-peer](#page-33-1)  $^{29}$  is set for this DataSource, then it overrides the datasrc-id setting for that peer connection.

# <span id="page-32-1"></span><span id="page-32-0"></span>**9.6 Field mappings**

Field mappings map field names to field numbers. When a DataSource sends a message containing fields to another DataSource application, it is the field numbers and not the field names that are sent in the DataSource message.

#### **add-field**

Maps a field name to a field number. There can be a maximum of 32,768 field mappings in a DataSource configuration.

#### **Syntax**

add-field **FieldName FieldNumber**

#### **Options**

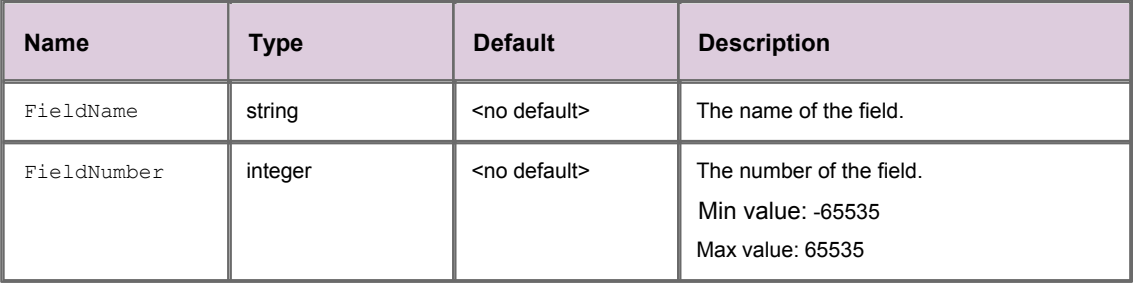

#### **Example of mandatory field mappings**

add-field Bid 22

In this example the Bid field is mapped to 22.

# <span id="page-33-1"></span><span id="page-33-0"></span>**9.7 DataSource peers**

Each remote DataSource application that DS4IDC can communicate with must be identified by an [add-peer](#page-33-1)<sup>|29</sup> configuration item. There can be a maximum of 63 **add-peer** entries in a DS4IDC configuration.

#### **add-peer**

Contains nested configuration items identifying a remote DataSource application that DS4IDC can communicate with.

#### **Nested Syntax**

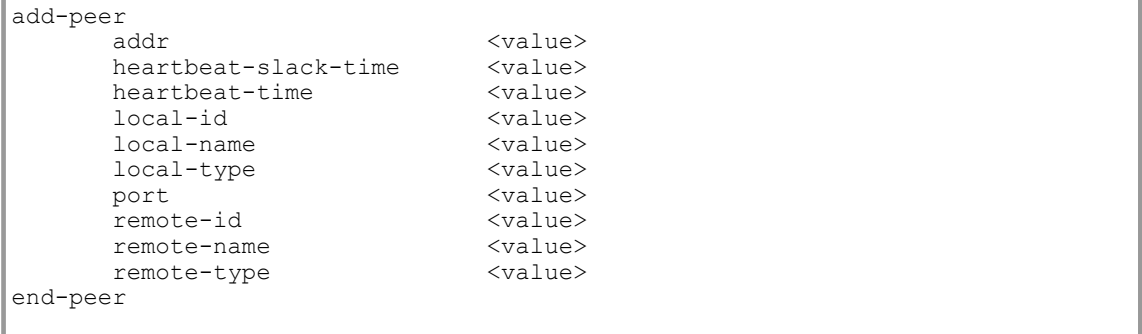

#### <span id="page-33-2"></span>**addr**

(A child of <mark>[add-peer](#page-33-1)</mark>  $^{29\text{^h}}$ )

A space-separated list of addresses to connect to.

This configuration item is used in conjunction with **[port](#page-36-1)**  $32^4$  to specify the address and port number that connection requests are sent to when DS4IDC attempts to initiate a connection with a DataSource peer.

The connection request is sent to the first address and port in the list, and if this request fails, a connection request is sent to the next address and port in the list. Addresses and ports are applied in pairs for each connection attempt (for example, *addr1* with *port1* and *addr2* with *port2*). If a **port** is defined but no corresponding **addr** is defined, the default address is used in the request.

This failover strategy is repeated until a connection is established with the remote DataSource (see <u>[Peer connection failover strategy](#page-39-0)</u>  $|35\rangle$  for an example failover configuration and further details about the failover strategy).

Only specify **addr** and **port** in the configuration of the DS4IDC if the DS4IDC initiates the connection request. The remote DataSource must be configured to accept connection requests (see <mark>[datasrc-interface](#page-30-1)</mark> | 26<sup>5</sup>) and <u>[datasrc-port](#page-30-2)</u> | 26<sup>5</sup>).

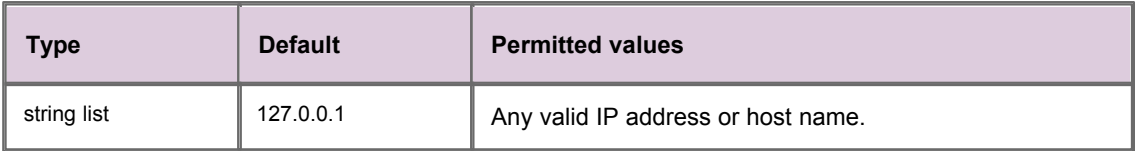

### <span id="page-34-1"></span>**heartbeat-slack-time**

(A child of <mark>[add-peer](#page-33-1)</mark>  $^{29}\mathrm{\r{)}}$ 

When DS4IDC does not receive an expected peer DataSource heartbeat, it waits **heartbeat-slack-time** seconds for a heartbeat to arrive before attempting to connect to another DataSource peer. The connection attempt is made using the failover strategy described in <u>[Peer connection failover strategy](#page-39-0)</u> l<sup>35</sup> .

For example, if **heartbeat-slack-time** is set to 5 seconds and [heartbeat-time](#page-34-0)  $\ket{30}$  to 1 second, and a heartbeat is not received for 6 seconds, DS4IDC will attempt to connect to the next peer in the configured list of peers (see <mark>[addr](#page-33-2)</mark> | <sup>29</sup> ).

DataSource peers do not compare **heartbeat-slack-time** values.

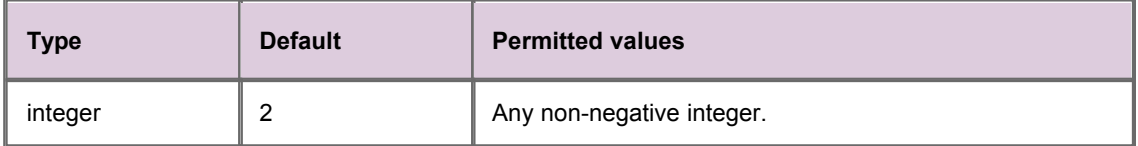

### <span id="page-34-0"></span>**heartbeat-time**

(A child of <mark>[add-peer](#page-33-1)</mark>  $^{29^{\circ}}$ )

Time in seconds between DataSource heartbeats. The two peers involved in a DataSource connection compare **heartbeat-time** values and use the lowest.

The heartbeat tells connected DataSource peers that the DS4IDC is still running (see <u>[heartbeat-slack-time](#page-34-1)</u>| 30<sup>\\_</sup>).

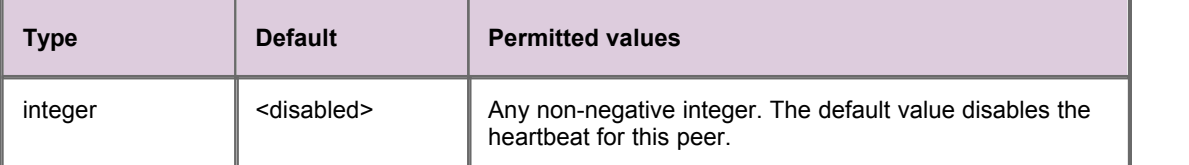

# <span id="page-35-0"></span>**local-id**

(A child of <mark>[add-peer](#page-33-1)</mark>  $^{29}\mathrm{\r{)}}$ 

The ID number of this DS4IDC. The ID number is sent to the remote DataSource when the connection is established.

The **local-id** in this configuration must match the [remote-id](#page-37-0) <sup>33</sup> in the remote DataSource configuration.

Set **local-id** to a value other than the default if you want additional connections to the remote DataSource (each configured by a separate [add-peer](#page-33-1)<sup>| 29</sup> entry).

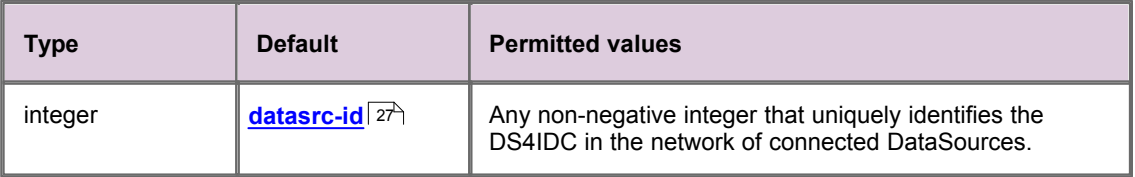

# **local-name**

(A child of <mark>[add-peer](#page-33-1)</mark>  $^{29}\mathrm{\r{)}}$ 

The name of this DS4IDC. The name is sent to the remote DataSource when the connection is established.

The name should preferably be unique in the network of connected DataSources as it can appear in log files and is available to monitoring utilities.

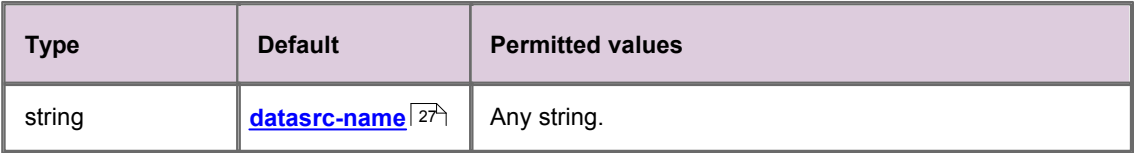
## <span id="page-36-1"></span>**local-type**

(A child of <mark>[add-peer](#page-33-0)</mark>  $^{29}\mathrm{\r{)}}$ 

The type of this DS4IDC. The type is sent to the remote DataSource when the connection is established.

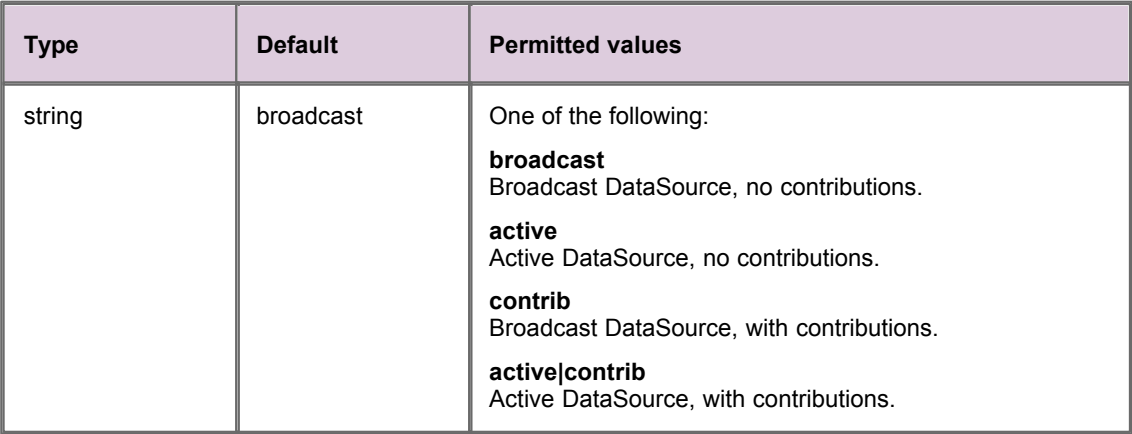

### <span id="page-36-0"></span>**port**

(A child of <mark>[add-peer](#page-33-0)</mark>  $^{29\text{}}$ )

A space-separated list of ports to connect to.

This configuration item is used in conjunction with [addr](#page-33-1)  $|z^{\phi}\rangle$  to specify the address and port number that connection requests are sent to when the DS4IDC attempts to initiate a connection with the remote DataSource. 29

At least one port number must be defined, otherwise DS4IDC does not initiate the connection.

#### **Values**

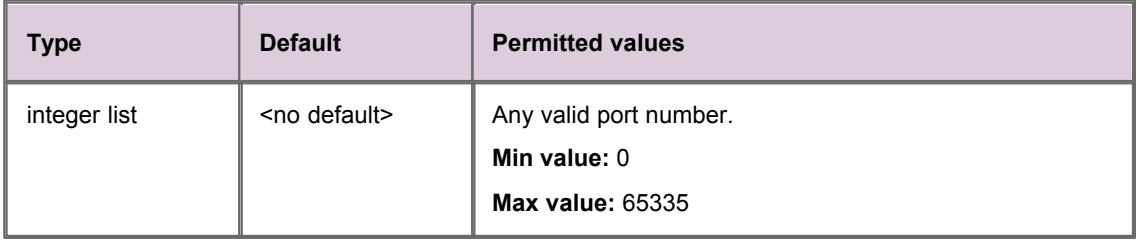

### **remote-id**

(A child of <mark>[add-peer](#page-33-0)</mark>  $^{29}\mathrm{\r{)}}$ 

The ID number of the remote DataSource that this DS4IDC can communicate with. Only specify **remoteid** if this DS4IDC listens for connection requests from the remote DataSource (see <mark>[addr](#page-33-1)</mark>  $^{29}$  and [port](#page-36-0)  $^{32}$ ).

The **remote-id** in this configuration must match the <u>Iocal-id</u> St<sup>A</sup> in the remote DataSource configuration.

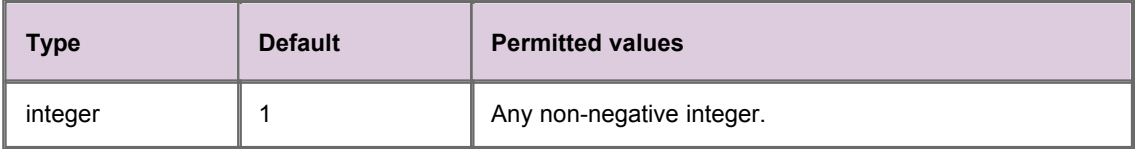

#### **remote-name**

(A child of <mark>[add-peer](#page-33-0)</mark>  $^{29^{\circ}}$ )

The name of the remote DataSource that this DS4IDC can communicate with. This value gets overridden by [local-name](#page-35-1)<sup>| 31</sup> in the remote DataSource configuration when the peer connection is established. **remote-name** can appear in log files and is available to monitoring utilities.

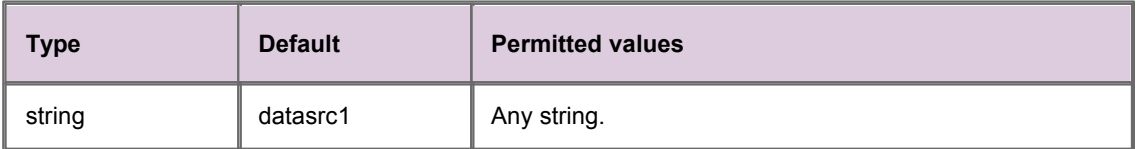

## **remote-type**

(A child of <mark>[add-peer](#page-33-0)</mark>  $^{29}\mathrm{\r{)}}$ 

The type of the remote DataSource. This value gets overridden by [local-type](#page-36-1)<sup>| 32</sup> in the remote DataSource configuration when the peer connection is established. **remote-type** can appear in log files and is available to monitoring utilities. 32

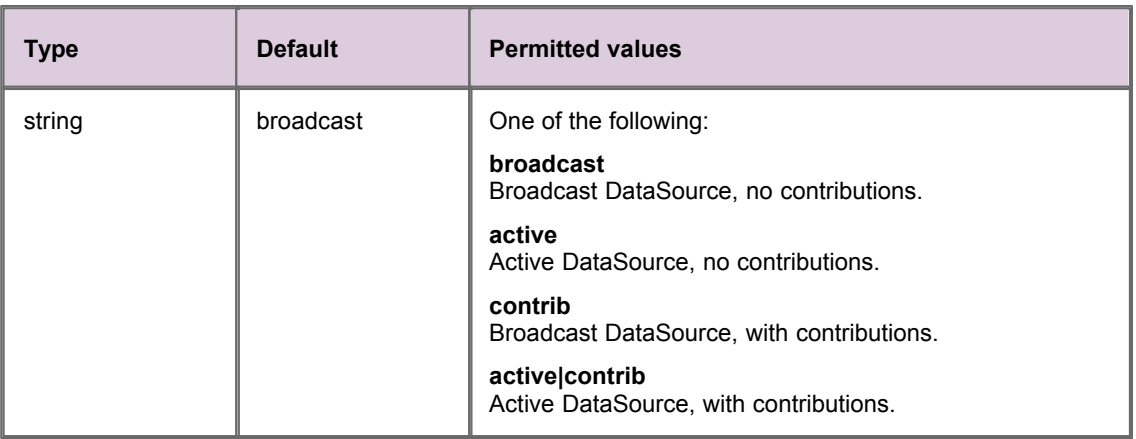

## **Peer connection failover strategy**

DS4IDC can be configured to connect to one of several DataSource peers using a failover strategy.

The failover strategy is:

- 1. Attempt to connect to each DataSource peer in the configured failover list, with a one second interval between each attempt, for the first ten connection attempts.
- 2. If a connection is not established, attempt to connect to each peer in the configured failover list, with a two second interval between each attempt, for the next ten connection attempts.
- 3. If a connection is not established, repeat step (2) first with a four second interval, then an eight second interval, and then a 16 second interval between each connection attempt.
- 4. If a connection is not established, attempt to connect to each peer in the configured failover list, with a 32 second interval between each attempt, until a connection is established.

This failover strategy also applies if DS4IDC is configured to monitor the connection and the established connection is lost (see **[heartbeat-time](#page-34-0)** and **[heartbeat-slack-time](#page-34-1)** ). 30 30

The following example configures DS4IDC to connect to one of two DataSource peers.

#### **Example configuration**

```
add-peer
                   10.5.7.110
      port 25000 7900
end-peer
```
In this case the first failover peer is at [addr](#page-33-1)ess (addr<sup>| 2gh</sup>) 10.5.7.110 [port](#page-36-0)<sup>| 32h</sup> 25000. Because two ports are specified (25000 and 7900) but only one address (10.5.7.110), the second failover peer is at the default address 127.0.0.1 but on configured **port** 7900.

Note that if two addresses had been specified but only one port, the second address would be ignored and DS4IDC would only be configured to connect to one peer. This is because a port that is not configured has no default value.

## **9.8 Name mappings**

DS4IDC can be configured to change the names of records that are passed into it from Liberator or Transformer. This can be used to change RTTP record names to valid IDC record names, and to simplify the configuration required at Liberator or Transformer.

For example, if the DS4IDC provides instrument prices to Liberator from three exchanges: London (LSE), New York Composite (NYSEC), and the American (AMEX), the data service for these exchanges could be configured in one of two ways.

**Tip:** See the **Caplin Liberator Administration Guide** document for further information about Liberator data services.

The first way to configure the data service uses multiple **include-pattern**s in the Liberator configuration, one for each exchange.

#### **Example using multiple include-patterns**

include-pattern "^/LSE/"<br>include-pattern "^/NYSEC/" include-pattern "^/NYSEC/<br>include-pattern "^/AMEX/" include-pattern

With this configuration, subscriptions to instruments from these exchanges are sent to the DataSource that supplies the data service for these **include-patterns**, which in this case is the DS4IDC. No name mappings are required at the DS4IDC with this configuration.

The second way to configure the data service uses a single **include-pattern** in the Liberator configuration.

#### **Example using a single include-pattern**

include-pattern "^/C/"

With this simplified Liberator configuration, subscriptions to instruments that are prefixed by  $/C/$  are sent to the DataSource that supplies the data service for this **include-pattern**. In this case the client application would prefix  $\angle$ c $\angle$  to the subject of all London, New York Composite, and American instruments. For example, instead of subscribing to /LSE/VOD/, the client application would subscribe to /C/LSE/VOD/.

DS4IDC must now be configured to change record names to remove the /c/ prefix (see <mark>[add-pattern](#page-41-0)</mark> 37<sup>5</sup>)<br>before it requests the data from the IDC market data system.

#### <span id="page-41-0"></span>**add-pattern**

Maps a search pattern to a replacement pattern. If the name (subject) of a record matches the search pattern, then the replacement pattern is applied to the record name.

Both the search pattern and the replacement pattern can include the \* wildcard character to match any string of characters.

#### **Syntax**

add-pattern <search pattern> <replacement pattern>

#### **Options**

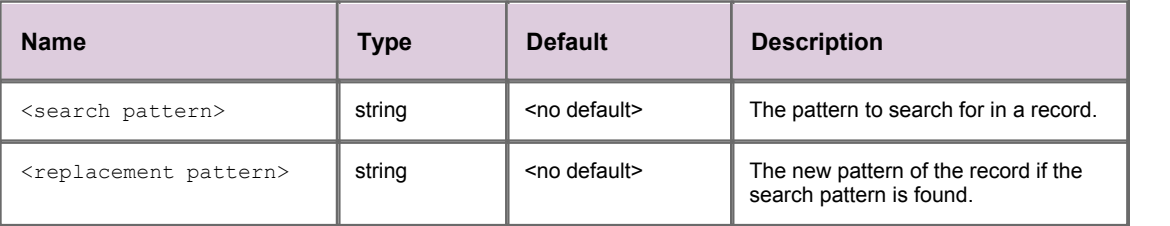

The following example configures DS4IDC to remove the /c/ prefix from all record names that have that prefix.

#### **Example pattern mapping**

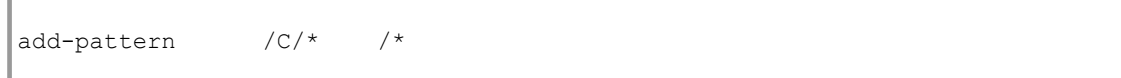

This would change the record name /C/LSE/VOD/ to /LSE/VOD/.

## **9.9 Heartbeats**

A DS4IDC can send heartbeat records to connected DataSources to inform them that the session is alive. This allows Caplin Liberator to alert client processes if data becomes stale.

This heartbeat is in addition to the heartbeats sent to DataSource peers (see <mark>[heartbeat-time](#page-34-0)</mark> l 30 )

## **heartbeat-symbol**

The symbol under which the heartbeat is sent, and the symbol that Caplin Liberator and client applications must subscribe to if they want to be sent heartbeats.

If **heartbeat-symbol** is *NULL* then the heartbeat will never be issued.

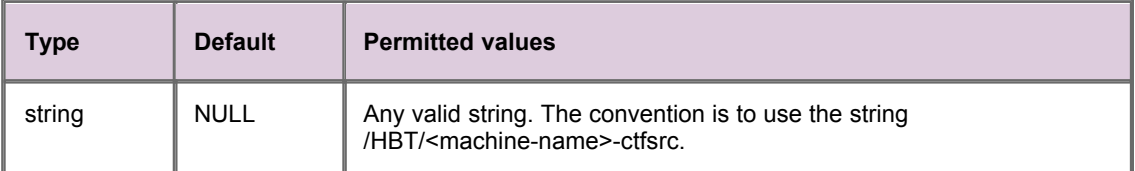

## **heartbeat-symbol-time**

Frequency of the heartbeat in seconds.

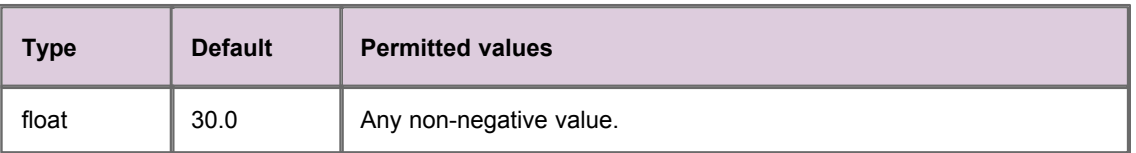

## <span id="page-43-0"></span>**9.10 Logging**

Logging configuration items specify how event and packet logs are recorded.

## **log-level**

Determines the severity of the errors and events that are recorded in event log files.

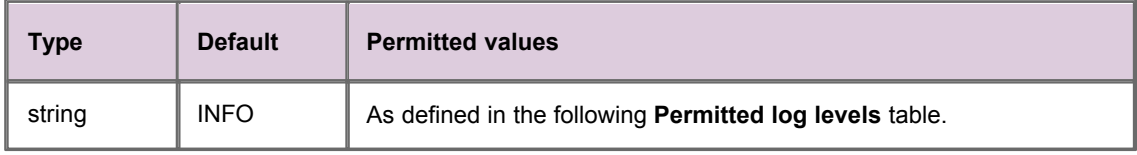

#### **Permitted log levels**

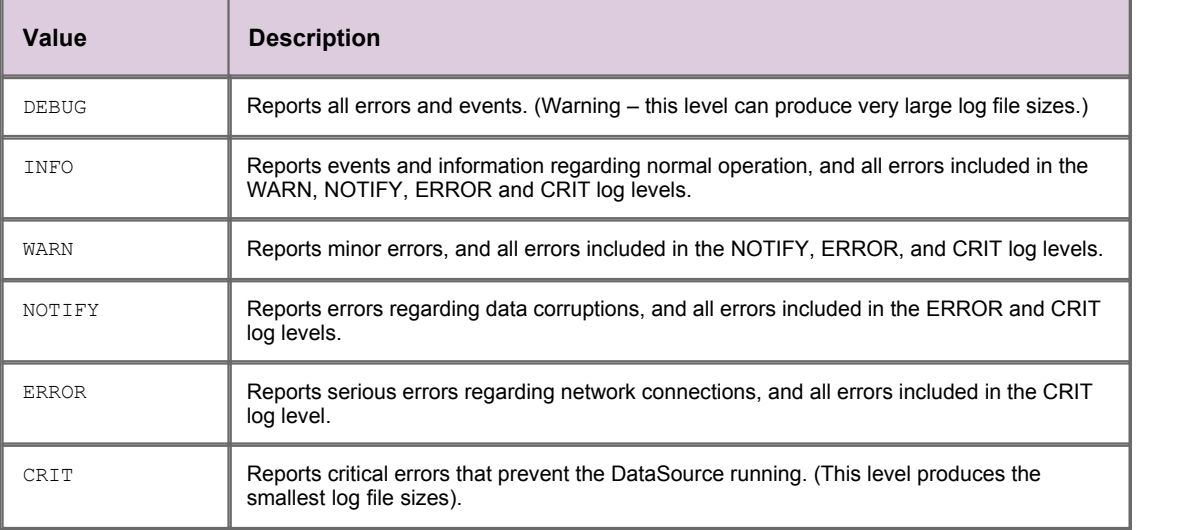

If the UDP message interface is enabled, then the logging level can be changed when the DS4IDC is running (see <u>[The UDP command interface utility](#page-20-0)</u> [16<del>]</del>).

## <span id="page-44-1"></span>**log-dir**

The path to the log file directory. By default, all log files will be created in this directory (see <mark>[datasrc-pkt-log](#page-49-0)</mark>| 45 [\)](#page-49-0).

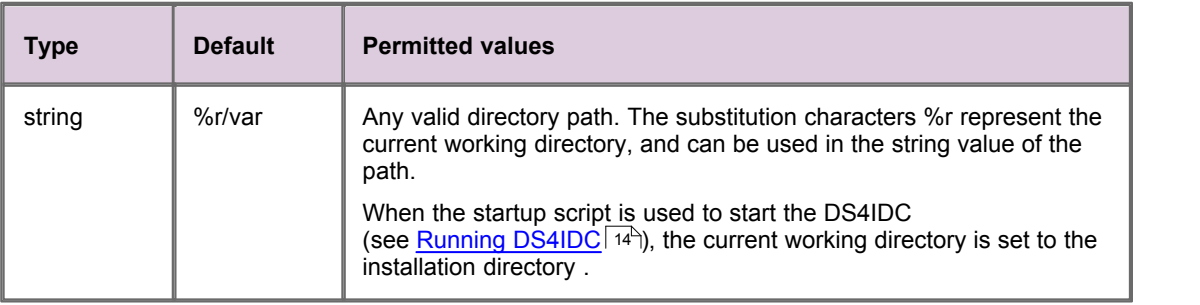

## <span id="page-44-0"></span>**log-cycle-suffix**

A format string that defines the suffix appended to the filename of log files when the log files are cycled. The suffix is created from the format string by the operating system function **strftime** (see <http://linux.die.net/man/3/strftime> for further information about **strftime**).

If a log file with the same name already exists, it will be overwritten when the log file is cycled.

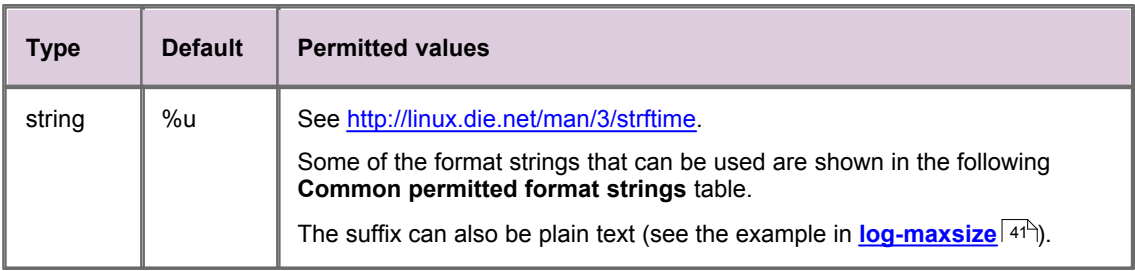

The following table shows some of the permitted **strftime** format strings.

#### **Common permitted format strings**

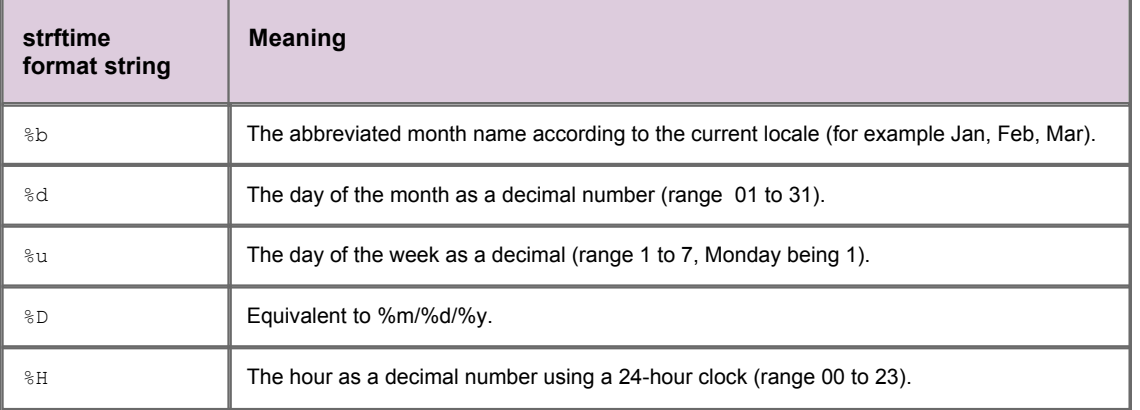

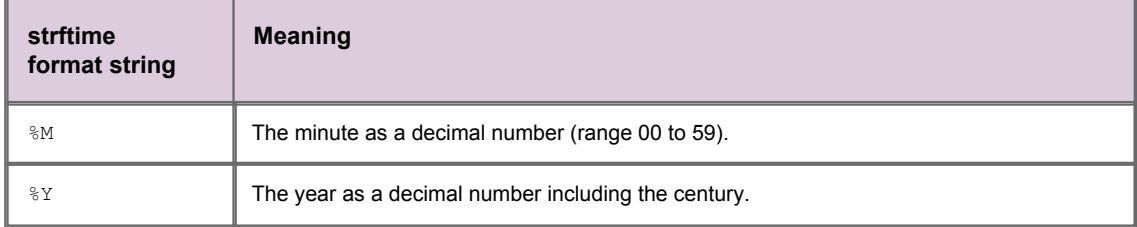

### <span id="page-45-0"></span>**log-maxsize**

The maximum size of each log file, in bytes. Log files are cycled when they exceed this size; therefore a value of 0 means log files are cycled every time they are checked (see [Log file cycling](#page-24-0)  $|20^{\circ}|$ ).

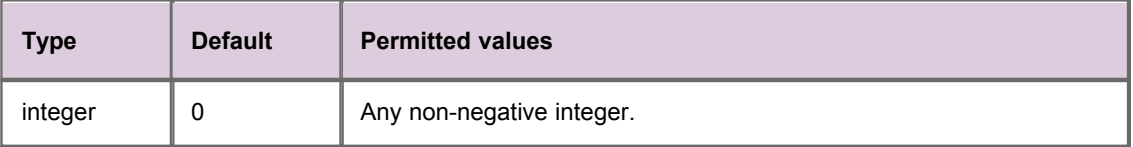

#### **Example configuration**

```
log-maxsize 1024000
log-cycle-time 0
log-cycle-period 30
log-cycle-suffix .old
log-cycle-offset -1
```
In this example configuration, each log file is checked every 30 minutes and moved to <*logfile>.old* if it is bigger than 1,024,000 bytes.

## **log-cycle-time**

The time that log files are cycled, in minutes from midnight. The default of 240 means that log files cycle at 0400 hours (see <u>[Log file cycling](#page-24-0)</u>| 20<sup>5</sup>).

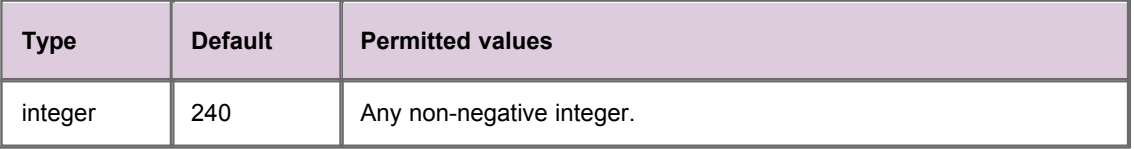

## **log-cycle-period**

Interval between the cycling of log files, in minutes. The default of 1440 means that the interval is 24 hours (that is, daily). See <u>[Log file cycling](#page-24-0)</u> 20 ે.

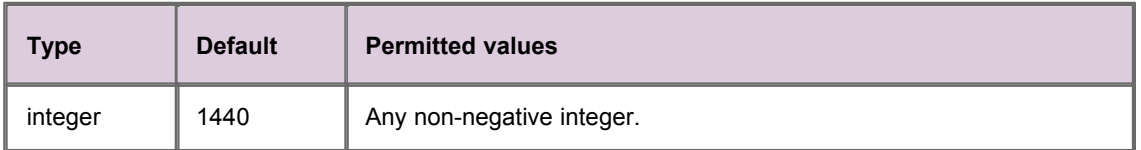

## **log-cycle-offset**

Specifies how many minutes to take off the current time when creating the log file suffix (see **[log-cycle](#page-44-0)<u>[suffix](#page-44-0)</u>** l <sup>40</sup> ). The default value of 1440 means that the time to take off is 24 hours (that is, the log file prefix is the previous day).

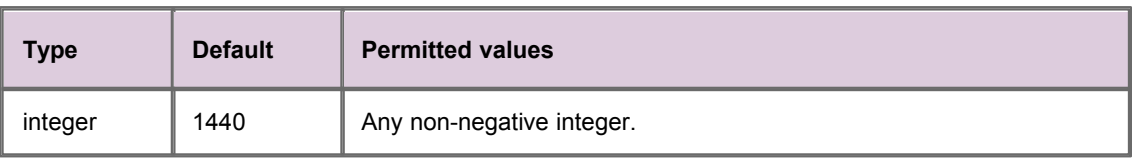

### <span id="page-46-0"></span>**add-log**

Overrides the global log option settings for a named log file.

You can either override all global settings or only particular settings. For example, you could set name and maxsize to set the maximum size of the named log file, but leave other values (such as log cycle time) at the global setting.

#### **Nested Syntax**

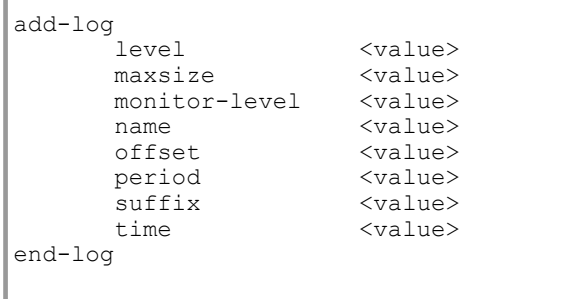

### **level**

(A child of <mark>[add-log](#page-46-0)</mark>  $\left( 42^{\circ} \right)$ 

Determines the severity of the errors and events that are recorded in the log (only valid for the event log).

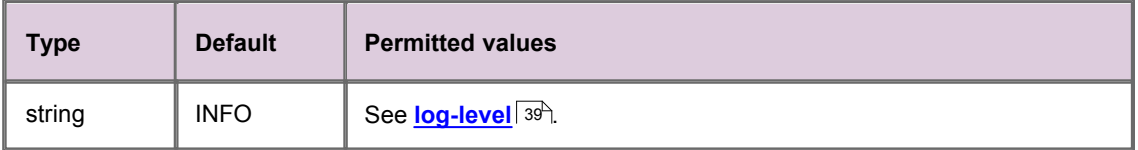

#### **maxsize**

(A child of <mark>[add-log](#page-46-0)</mark>  $\left( 42^{\circ} \right)$ 

Maximum size of the log file in bytes. The log file is cycled if it exceeds this size; therefore a value of *0* means the log file will cycle every time it is checked (see <u>[Log file cycling](#page-24-0)</u>| 20 ).

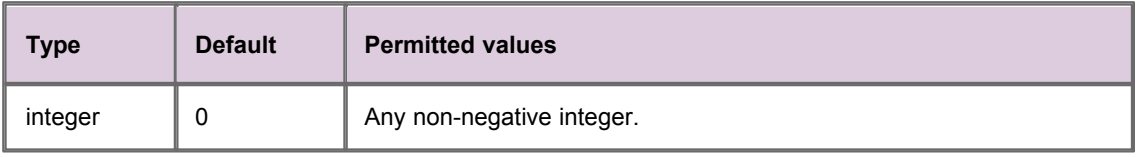

### **monitor-level**

(A child of <mark>[add-log](#page-46-0)</mark>  $\left( 42^{\circ} \right)$ 

Determines the severity of the errors and events that are sent to the monitoring client (see <u>[Monitoring and management subsystem](#page-19-0)</u> [15<sup>4</sup>]).

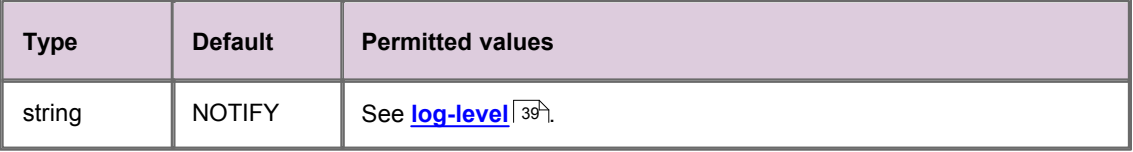

#### **name**

#### (A child of <mark>[add-log](#page-46-0)</mark>  $\left( 42^{\circ} \right)$

Name of the log to cycle. If no value is entered, the **add-log** settings are not applied to any log file.

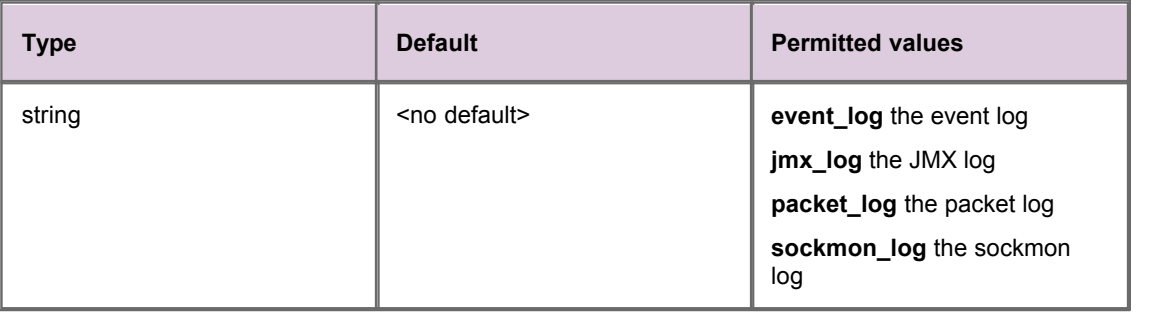

### **offset**

#### (A child of <mark>[add-log](#page-46-0)</mark>  $\left( 42^{\circ} \right)$

Specifies how many minutes to take off the current time when creating the log file [suffix](#page-49-1) (see **suffix** <sup>| 45</sup>). The default value of 1440 means that the time to take off is 24 hours (that is, the log file prefix is the previous day).

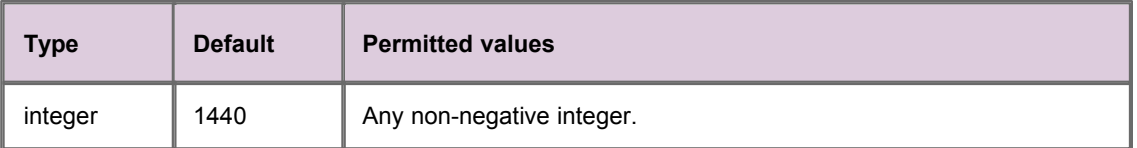

## **period**

(A child of <mark>[add-log](#page-46-0)</mark>  $\left( 42^{\circ} \right)$ 

Interval between the cycling of the log file, in minutes. The default of 1440 means that the interval is 24 hours (that is, daily). See <u>[Log file cycling](#page-24-0)</u> 20 ै.

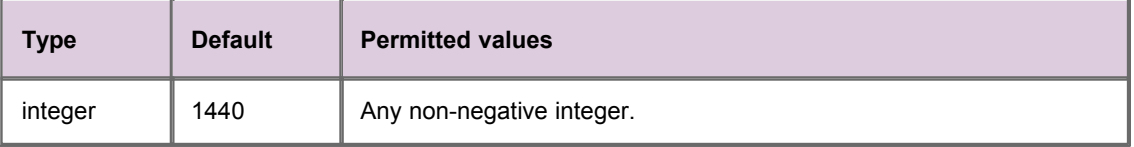

### <span id="page-49-1"></span>**suffix**

(A child of <mark>[add-log](#page-46-0)</mark>  $\left( 42^{\circ} \right)$ 

Defines the suffix that is appended to the filename of the log file when the log file is cycled (see [log-cycle-suffix](#page-44-0)<sup>| 40</sup> for further information).

#### **time**

(A child of <mark>[add-log](#page-46-0)</mark> | <sup>42</sup>)

The time that the log file is cycled, in minutes from midnight. The default of 240 means the log file will cycle at 0400 hours (see <u>[Log file cycling](#page-24-0)</u>l <sup>20</sup>).

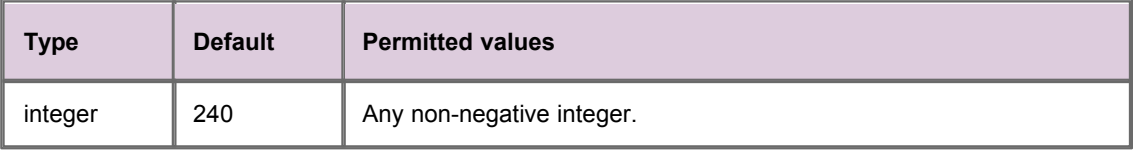

## <span id="page-49-0"></span>**datasrc-pkt-log**

The path to the packet log file. The packet log file is a binary file that contains a record of all data sent and received by the DS4IDC.

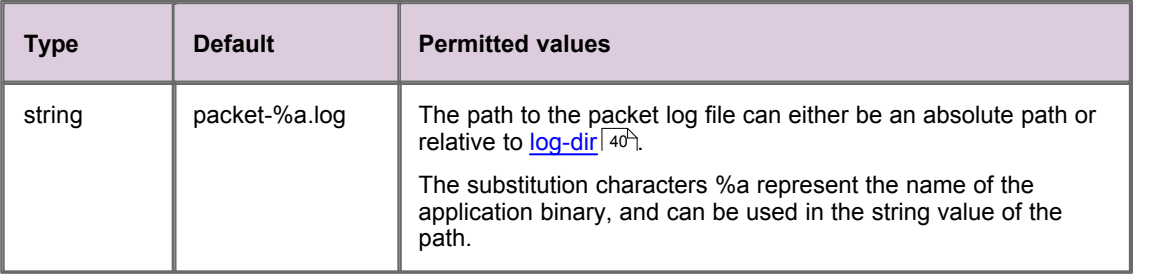

You must use Caplin's <u>[logcat](#page-22-0)</u>l 18<sup>5</sup> utility to read the contents of a packet log file.

## **9.11 UDP command interface configuration**

The following configuration items configure the interface and port that DS4IDC listens on for <u>[UDP messages](#page-20-0)</u>| <sup>16</sup> .

## **udp-interface**

The network interface to listen on for UDP messages.

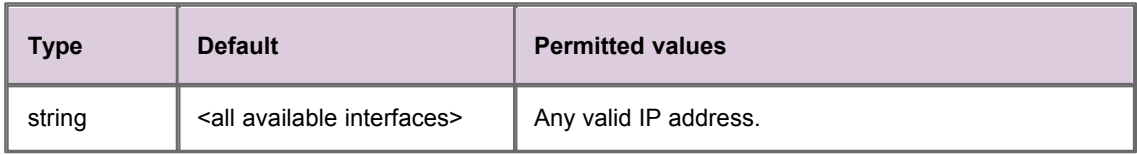

If not specified then DS4IDC listens for UDP messages on all interfaces.

### **udp-port**

The network port to listen on for UDP messages.

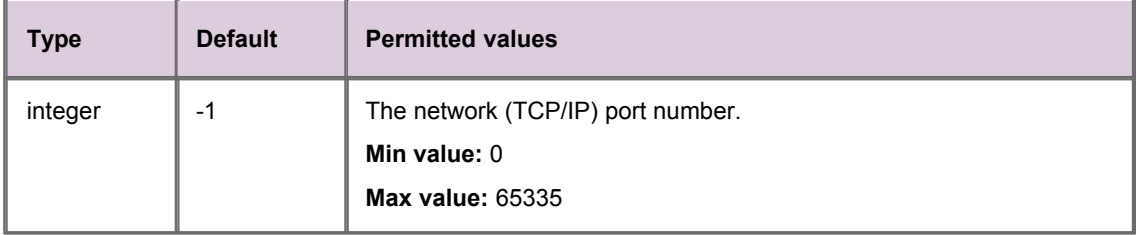

The default value of -1 disables UDP messages.

## **9.12 Java configuration**

Java must be configured if JMX Monitoring is enabled (see [Monitoring and management subsystem](#page-19-0) ). 15

## **jvm-location**

The location of the JVM file *libjvm.so*.

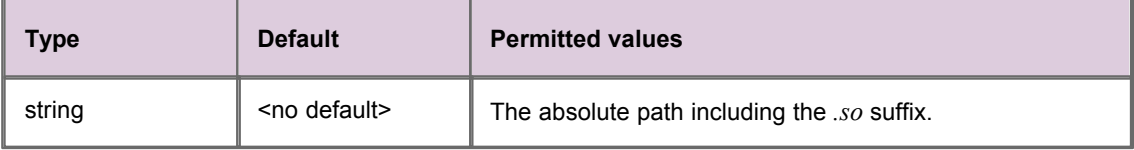

The following example sets the location of the JVM.

jvm-location /usr/local/java/jre/lib/i386/client/libjvm.so

## **jvm-options**

Adds a standard startup option for the JVM. More than one startup option can be specified, each by a different **jvm-options** entry.

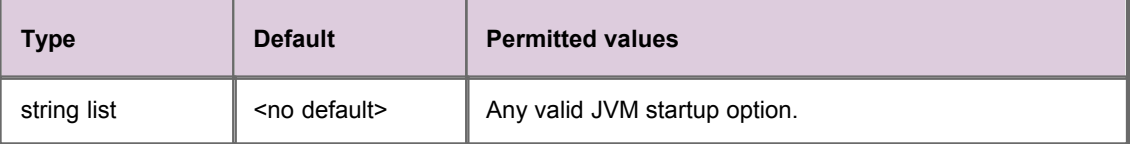

The following example sets some standard startup options.

```
# Configure the rmi client port here
jvm-options -Drmi.client.port=46000
# Set the heap size
jvm-options -Xms256m
```
## **jvm-global-classpath**

Location of the global classpath. These classes are available to all Java modules loaded by the DS4IDC (see <mark>[add-javaclass](#page-52-0)</mark> [48<del>]</del>).

More than one global classpath can be specified, each by a different **jvm-global-classpath** entry.

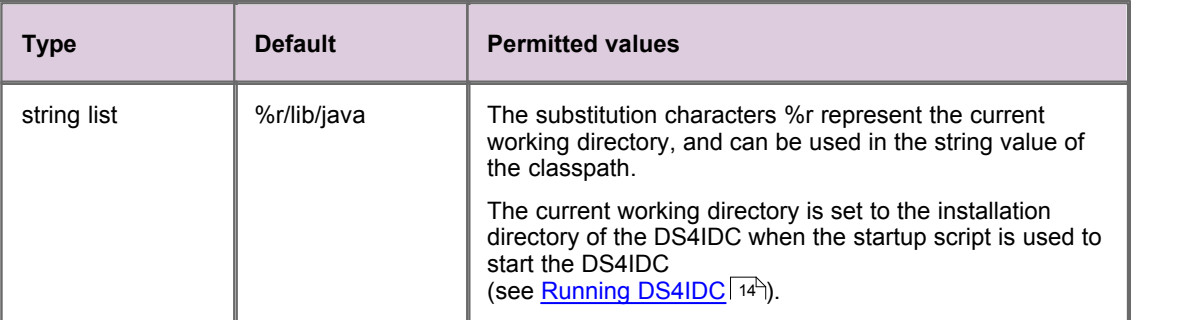

The following example sets some global class paths.

```
# JARs required in the startup global classpath for the JVM
jvm-global-classpath %r/lib/java/jmx-default-classloader.jar
jvm-global-classpath %r/lib/java/javaauth.jar
jvm-global-classpath %r/lib/java/common-jmx.jar
```
### <span id="page-52-0"></span>**add-javaclass**

Identifies the class of a Java module to load.

#### **Nested Syntax**

```
add-javaclass<br>
class-name <value><br>
class-id <value>
 class-name
  class-id <value><br>classpath <value>
  classpathend-javaclass
```
The following example adds the classpath of the JMX monitoring module.

```
# Required by JMX monitoring module
add-javaclass
    class-name com.caplin.management.jmx.JMXController
 class-id jmx
 classpath %r/lib/java/jmx-child-classloader.jar
    classpath %r/lib/java/common-jmx.jar
end-javaclass
```
### **class-name**

(A child of <mark>[add-javaclass](#page-52-0)</mark>  $|$  <sup>48</sub>5)</sup>)

The fully qualified class name of the Java module.

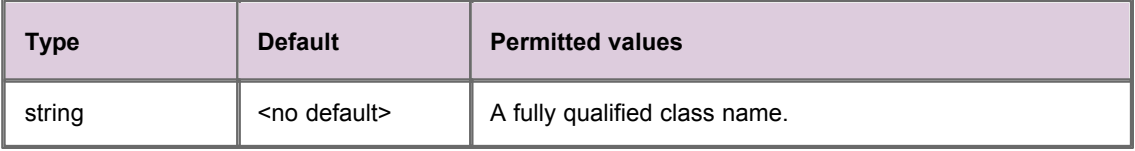

### <span id="page-53-0"></span>**class-id**

(A child of <mark>[add-javaclass](#page-52-0)</mark>  $|$  <sup>48</sup>))

A short identifier for the Java class.

When the module to load is JMX, the value of **class-id** must match the value of **jmx-classid** in the configuration file *jmx.conf* (normally set to jmx). For further information, see the Caplin Xaqua document **Getting Started With The XMC**.

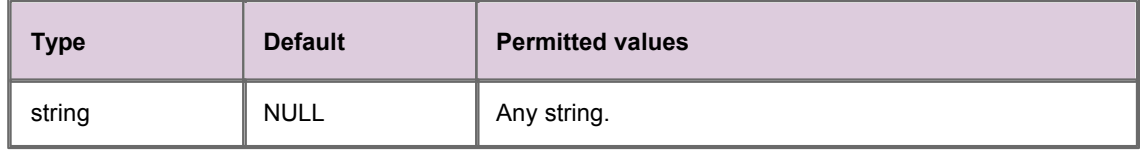

## **classpath**

(A child of <mark>[add-javaclass](#page-52-0)</mark>  $|$  <sup>48</sub>5)</sup>)

The Java classpath. More than one classpath can be specified, each by a different **classpath** entry.

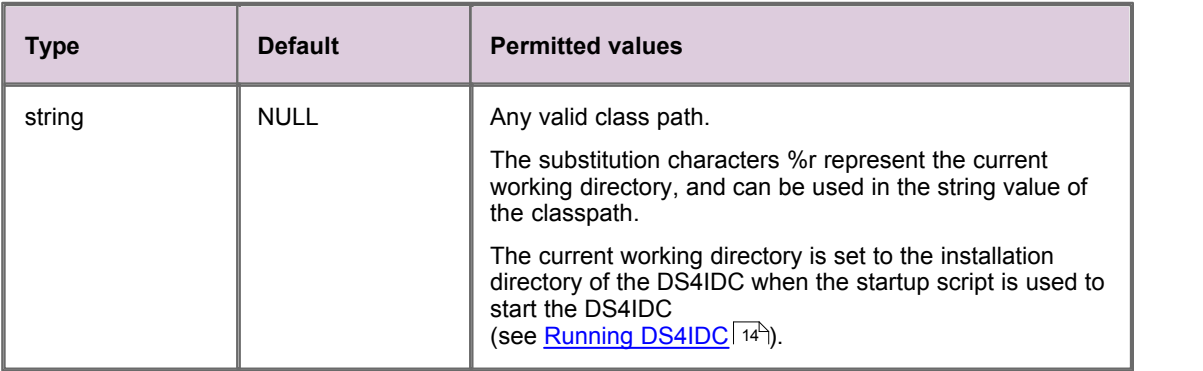

## <span id="page-54-0"></span>**9.13 Monitoring configuration**

Configures DS4IDC to load a particular monitoring module. See [Monitoring and management subsystem](#page-19-0)  $15<sup>th</sup>$  for further information about the available monitoring modules and how to configure them.

### **monitor-module**

The name of the monitoring module that DS4IDC loads.

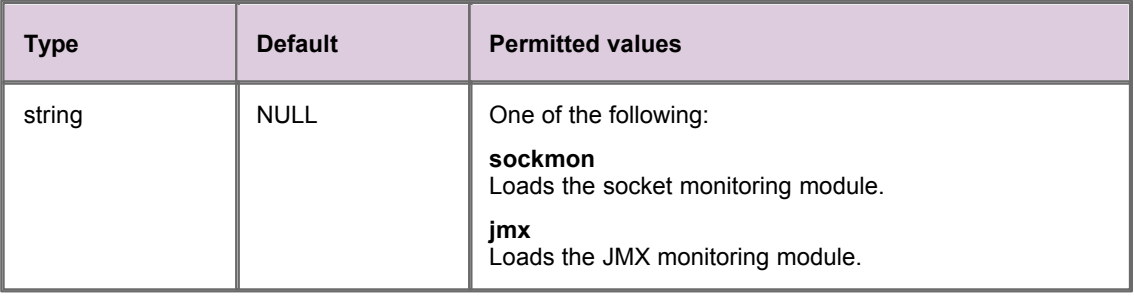

## **monitor-moddir**

The path to the monitoring module that DS4IDC loads.

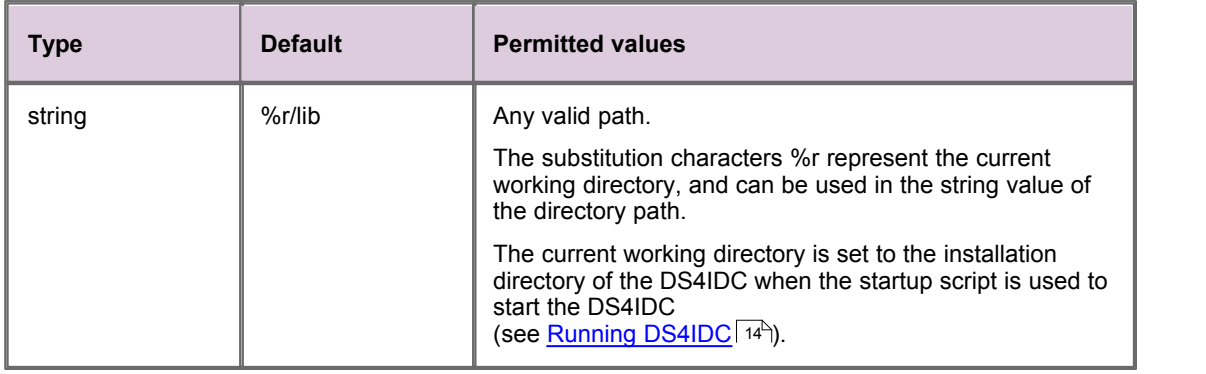

### <span id="page-55-0"></span>**add-monuser**

Specifies the credentials that allow a monitoring client application to log into the DS4IDC.

#### **Nested Syntax**

```
add-monuser 
 user <value>
 pass <value> 
end-monuser
```
#### <span id="page-55-2"></span>**user**

(A child of <mark>[add-monuser](#page-55-0)</mark> 51 \*)

The username that the monitoring client application uses to log in to the DS4IDC.

If user and **[pass](#page-55-1)** 5<sup>1</sup> are not specified, then the DS4IDC accepts monitoring login requests from any user.

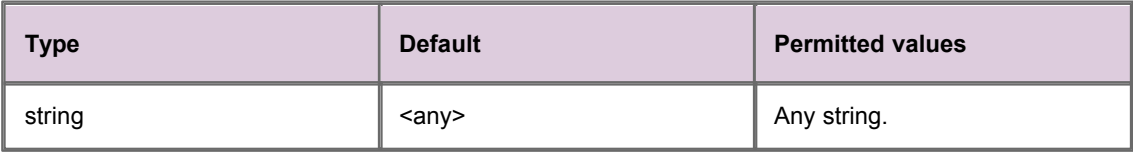

#### <span id="page-55-1"></span>**pass**

(A child of <mark>[add-monuser](#page-55-0)</mark> 51 )

The password that the monitoring client application uses to log in to the DS4IDC.

If [user](#page-55-2)<sup>| 51</sup> and **pass** are not specified, then the DS4IDC accepts monitoring login requests from any user.

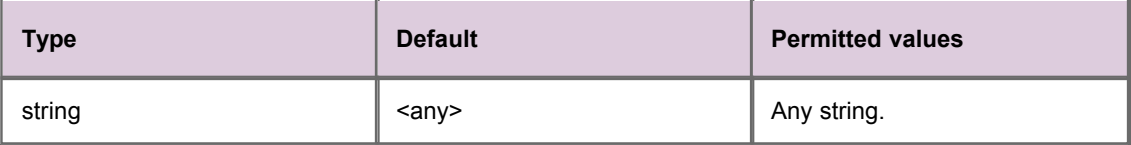

## **9.14 Sockmon configuration**

Configures the socket monitoring module (see [Monitoring configuration](#page-54-0) 50<sup>+</sup>).

## **sockmon-interface**

The interface to listen on for sockmon connections. When present in the configuration, **sockmon-interface** must be defined in the file *sockmon.conf.*

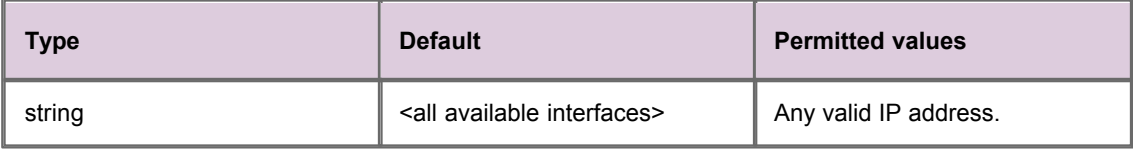

### **sockmon-port**

The port to listen on for sockmon connections. When present in the configuration, **sockmon-port** must be defined in the file *sockmon.conf.*

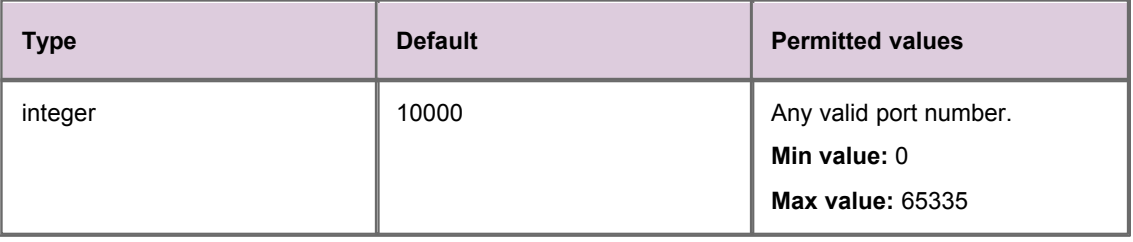

## **log-level**

Determines the severity of the errors and events that are recorded in the sockmon log file. When present in the configuration, **log-level** must be defined in the file *sockmon.conf.*

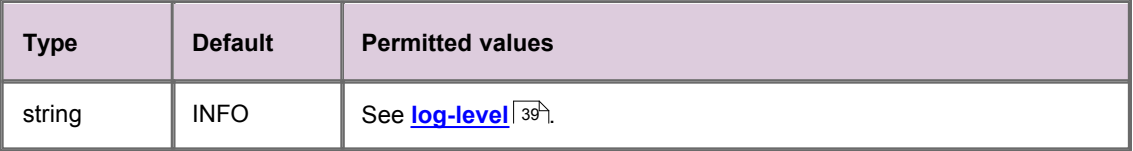

## **9.15 JMX configuration**

Configures the JMX monitoring module (see [Monitoring configuration](#page-54-0) 50<sup>H</sup>).

## **jmx-classid**

The class ID of the Java module required by the JMX monitoring module. When present in the configuration, **jmx-classid** must be defined in the file *jmx.conf.*

The value of **jmx-classid** must match the value of [class-id](#page-53-0) <sup>| 49</sup> in the DS4IDC configuration (see <mark>[add-javaclass](#page-52-0)</mark> [48<sup>5</sup>).

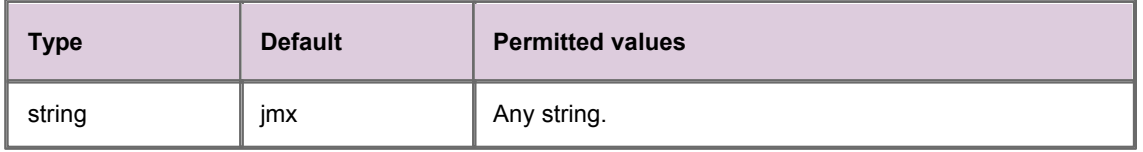

## **log-level**

Determines the severity of the errors and events that are recorded in the JMX log file. When present in the configuration, **log-level** must be defined in the file *jmx.conf.*

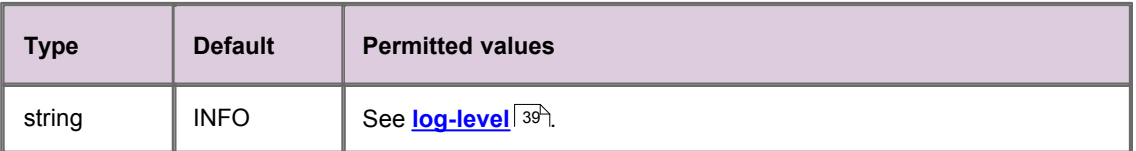

## **rmi-registry-port**

The port to listen on for JMX connections. DS4IDC listens for JMX connections on this port on all available interfaces.

When present in the configuration, **rmi-registry-port** must be defined in the file *jmx.conf.*

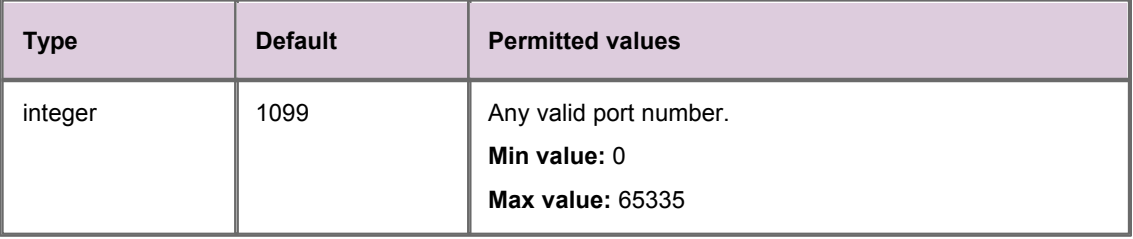

# **10 Reference: DS4IDC specific configuration**

This section provides reference information about DS4IDC specific configuration items. Reference information about general DataSource adapter configuration items can be found in [Reference: DataSource configuration](#page-28-0) 24<sup>L</sup>.

## **10.1 Exchange mappings**

The IDC source ID that identifies an exchange can be mapped to a more user friendly symbolic name. In this way subjects can be requested from DS4IDC using either the source ID or the mapped symbolic name.

For example, if the source ID for the London Stock Exchange (755) is mapped to the symbolic name LSE, subscriptions that start with  $/$  LSE $/$  or  $/$  755 $/$  will be requested from exchange 755 (LSE UK Equity Market Service Level 1).

### <span id="page-58-0"></span>**add-exchange**

Maps the IDC source ID of an exchange to a symbolic name that can be used in subscription requests.

#### **Syntax**

```
add-exchange SourceID SymbolicName
```
#### **Options**

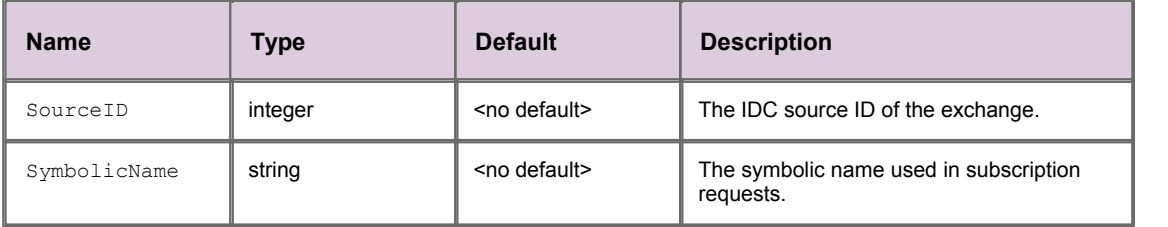

#### **Example exchange mapping**

add-exchange 755 LSE

In this example the source ID 755 is mapped to the symbolic name LSE.

## <span id="page-59-0"></span>**10.2 Client side processor connection**

In IDC terminology DS4IDC is known as the client, and the system that provides the IDC data feed is known as the server. Internally, IDC clients and servers communicate using the CTF protocol.

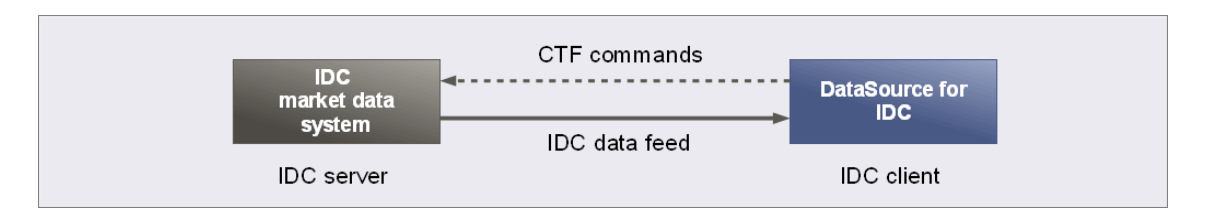

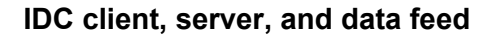

DS4IDC can be configured to connect to one of several IDC servers using a failover strategy, and to log in to the server once a connection is established.

The failover strategy is:

- 1. Attempt to connect to each server in the configured failover list, with a one second interval between each attempt, for the first ten connection attempts.
- 2. If a connection is not established, attempt to connect to each server in the configured failover list, with a two second interval between each attempt, for the next ten connection attempts.
- 3. If a connection is not established, repeat step (2) first with a four second interval, then an eight second interval, and then a 16 second interval between each connection attempt.
- 4. If a connection is not established, attempt to connect to each server in the configured failover list, with a 32 second interval between each attempt, until a connection is established.

This failover strategy also applies if DS4IDC is configured to monitor the connection and the established connection is lost (see <mark>[heartbeat-slack](#page-61-0)</mark> 57<sup>5</sup>).

The following example configures DS4IDC to connect to one of two failover servers.

#### **Example configuration**

add-csp-connection 10.5.7.110 port 52200 6700 username admin password admin monitor-interval 5.0 end-csp-connection

In this case the first failover server is at address (**addr**) 10.5.7.110 **port** 52200. Because two ports are specified (52200 and 6700) but only one address (10.5.7.110), the second failover server is at the default address 127.0.0.1 but on configured **port** 6700.

Note that if two addresses had been specified but only one port, the second address would be ignored and DS4IDC would only be configured to connect to one IDC server. This is because a port that is not configured has no default value.

The login **username** and **password** for each server is admin, admin, and monitoring statistics (**monitor-interval**) for the connection are configured to update every 5 seconds.

**Tip:** The csp in add-csp-connection is an abbreviation of Client Side Processor, alternative IDC terminology for an IDC client such as DS4IDC (see  $G$ lossary of terms and acronyms  $\ket{75}$ ).

#### <span id="page-60-0"></span>**add-csp-connection**

Configures DS4IDC to connect to an IDC server in a failover sequence.

```
Nested Syntax
```

```
add-csp-connection<br>addr
                       \langle v_{a}lue>
        heartbeat-slack <value>
        monitor-interval <value>
        password <value>
       port <value>
        response-timeout <value>
       username <value>
end-csp-connection
```
#### <span id="page-60-1"></span>**addr**

(A child of <mark>[add-csp-connection](#page-60-0)</mark>  $^{56}\,)$ 

A space-separated list of addresses to connect to.

This configuration item is used in conjunction with **[port](#page-36-0)**  $32^4$  to specify the address and port number that connection requests are sent to when DS4IDC attempts to connect to an IDC server.

The connection request is sent to the first address and port in the list, and if this request fails, a connection request is sent to the next address and port in the list. Addresses and ports are applied in pairs for each connection attempt (for example, *addr1* with *port1* and *addr2* with *port2*).

This failover strategy is repeated until a connection is established with an IDC server (see <u>[Client side processor connection](#page-59-0)</u> 55 for an example failover configuration and further details about the failover strategy).

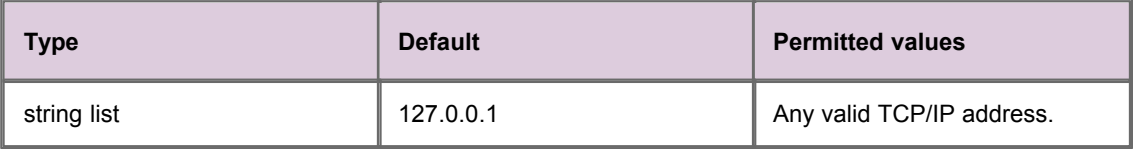

## <span id="page-61-0"></span>**heartbeat-slack**

(A child of <mark>[add-csp-connection](#page-60-0)</mark>  $^{56^{\circ}}$ )

When **heartbeat-slack** is set to a value greater than 0 seconds, DS4IDC subscribes to a CTF heartbeat symbol issued by the IDC server. The CTF heartbeat symbol is sent to subscribing IDC clients once every second, allowing these clients to monitor the state of the connection.

If DS4IDC does not receive an expected heartbeat, it waits **heartbeat-slack** seconds for a heartbeat to arrive before attempting to connect to another IDC server. The connection attempt is made using the failover strategy described in <u>[Client side processor connection](#page-59-0)</u> 55 ...

For example, if **heartbeat-slack** is set to 5 seconds and a heartbeat is not received for 6 seconds, DS4IDC will attempt to connect to the next IDC server in the configured list of servers (see <mark>[addr](#page-60-1)</mark> <sup>[56</sup>").

The default value disables heartbeat subscription and monitoring.

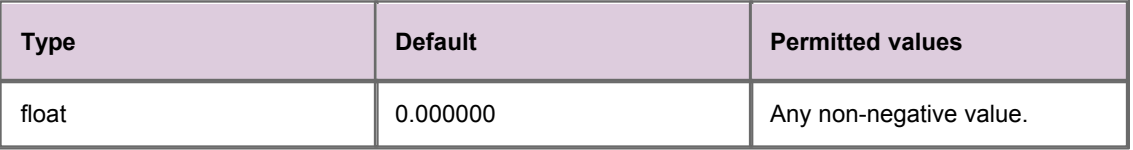

### **monitor-interval**

(A child of <mark>[add-csp-connection](#page-60-0)</mark>  $|$  <sup>56</sub>4</sup>)

Monitoring statistics for the IDC server connection are updated every **monitor-interval** seconds (see *[IDC server connection \(ctfsrc.csp\\_connection\)](#page-78-0)*  $\frac{74}{10}$  for further information).

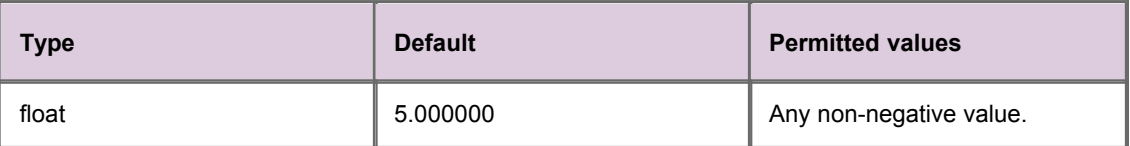

### <span id="page-61-1"></span>**password**

(A child of <mark>[add-csp-connection](#page-60-0)</mark>  $|$  <sup>56</sub>4</sup>)

The password that DS4IDC uses to log in to the IDC server (see <u>[username](#page-62-0)</u> S8<sup>4</sup>).

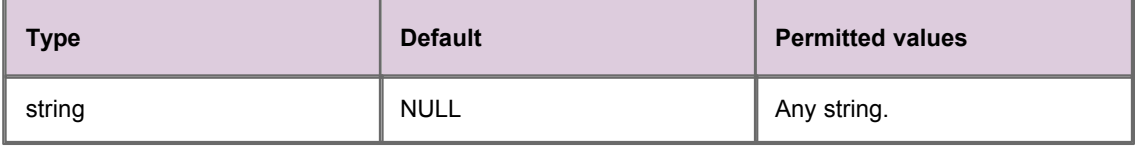

### **port**

(A child of <mark>[add-csp-connection](#page-60-0)</mark>  $^{56^{\circ}}$ )

A space-separated list of ports to connect to.

This configuration item is used in conjunction with [addr](#page-60-1)<sup>| 56</sup> to specify the address and port number that connection requests are sent to when DS4IDC attempts to connect to an IDC server.

At least one port number must be defined, otherwise a connection cannot be made to an IDC server and DS4IDC will terminate.

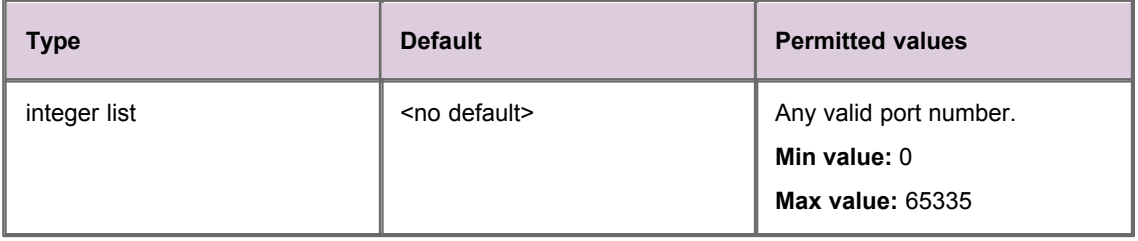

### **response-timeout**

Time to wait (in seconds) for a response to a CTF command, before disconnecting and trying to reconnect to the IDC server. This feature is disabled when **response-timeout** is set to 0.

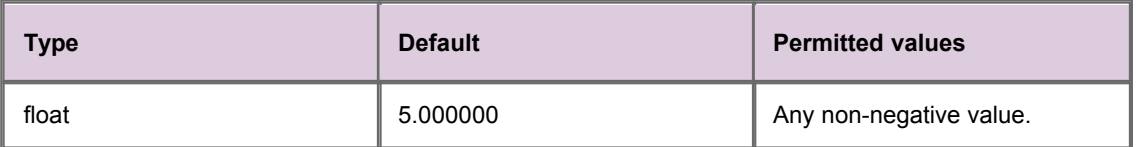

#### <span id="page-62-0"></span>**username**

(A child of <mark>[add-csp-connection](#page-60-0)</mark>  $^{56^{\circ}}$ )

The username that DS4IDC uses to log in to the IDC server (see <mark>[password](#page-61-1)</mark> 57<sup>5</sup>).

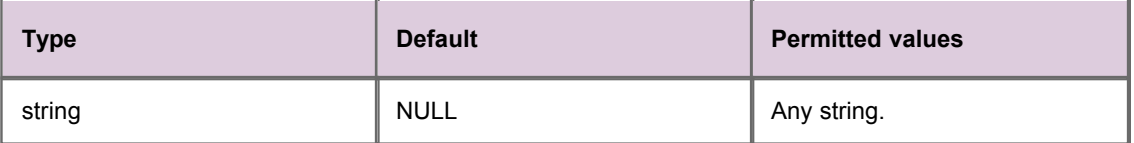

## **10.3 IDC data logging**

DS4IDC can be configured to log all data sent to, and received from, the IDC server.

## **ctf-logfile**

The name of the binary log file in which DS4IDC records all CTF data sent to, and received from, the IDC server.

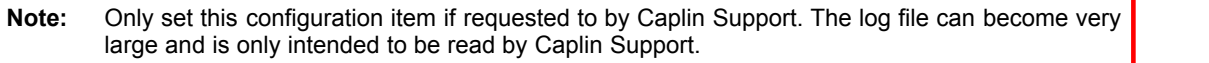

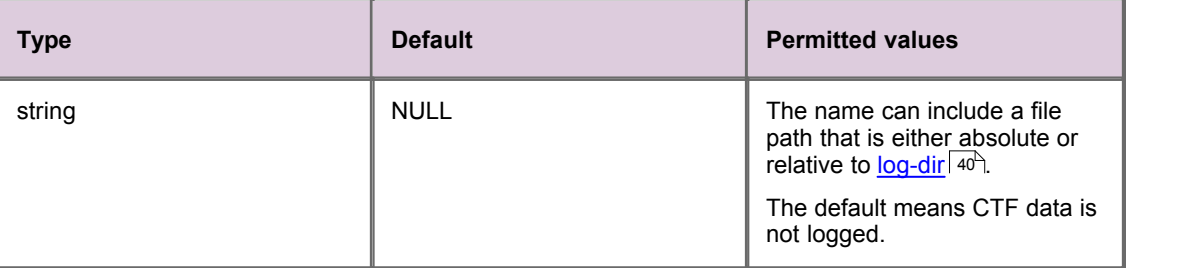

The following example sets the name of the log file to *idc\_feed.log* and the location of the log file to [log-dir](#page-44-1)  $40^{\circ}$ .

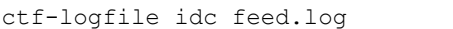

# **11 Reference: Log levels and messages**

The following sections describe the log levels and messages that are specific to DS4IDC.

In the tables that follow:

- Text inside braces {like this} indicates place marker text that would be replaced by other text in the actual log message. For example, {symbol name} would be replaced by the name of a symbol in the log message.
- The **Description/Action** column is left blank if the message is self explanatory and requires no action.

## **11.1 CRITICAL level log messages**

**CRITICAL level log messages**

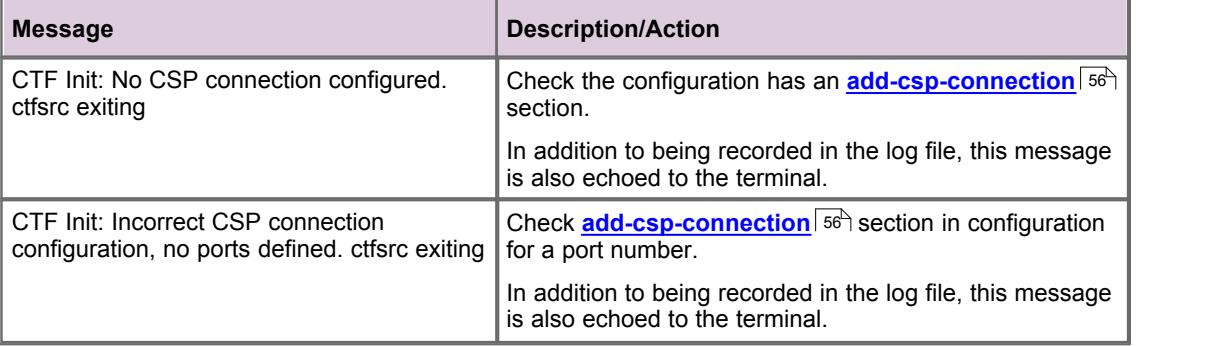

## **11.2 ERROR level log messages**

#### **ERROR level log messages**

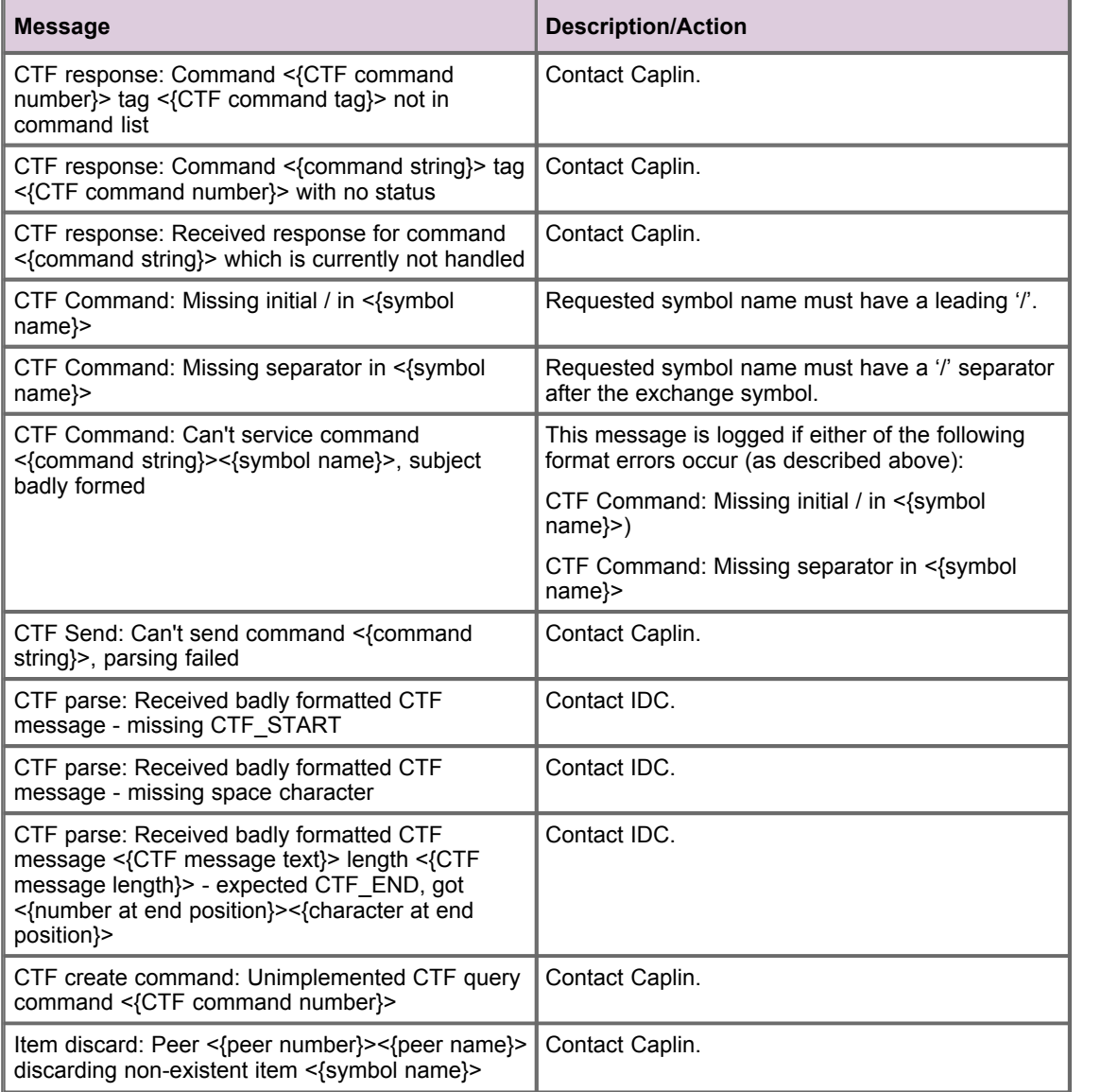

## **11.3 NOTIFY level log messages**

#### **NOTIFY level log messages**

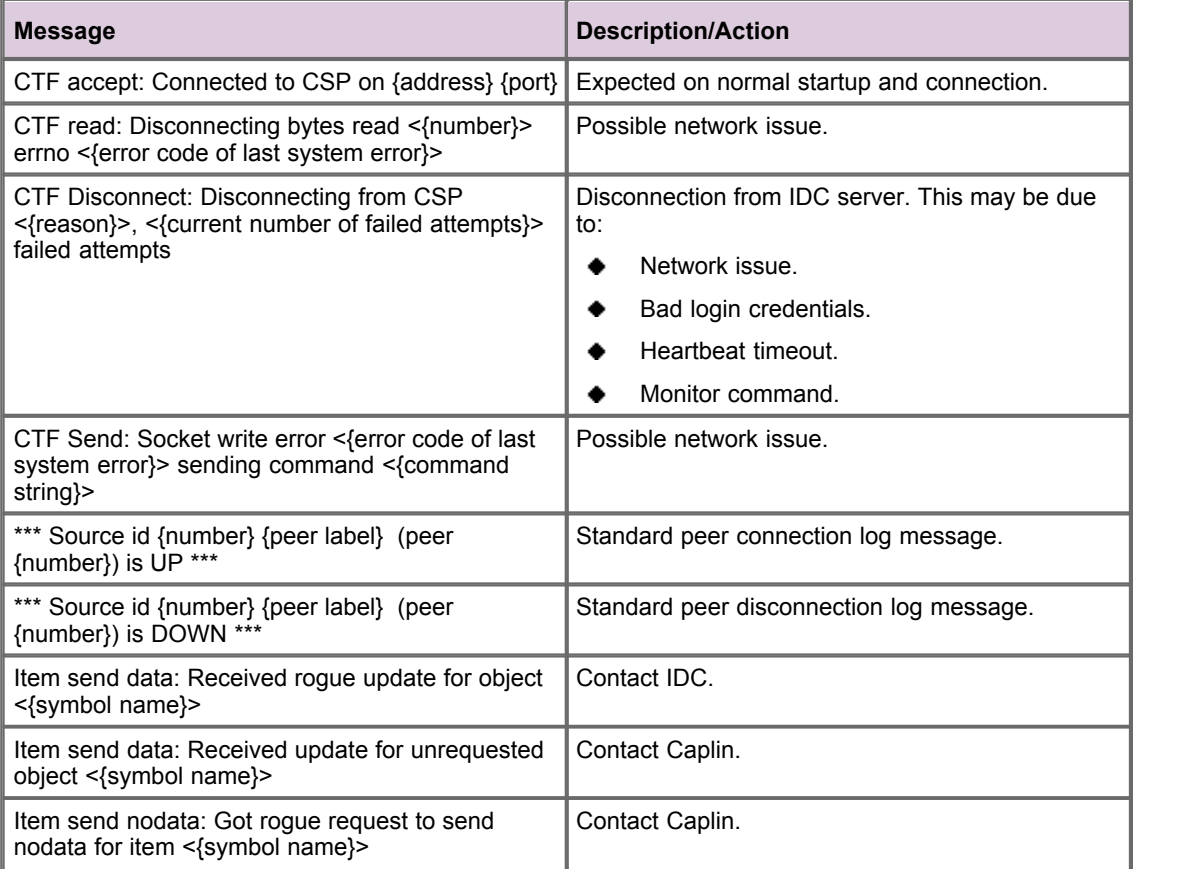

## **11.4 WARN level log messages**

### **WARN level log messages**

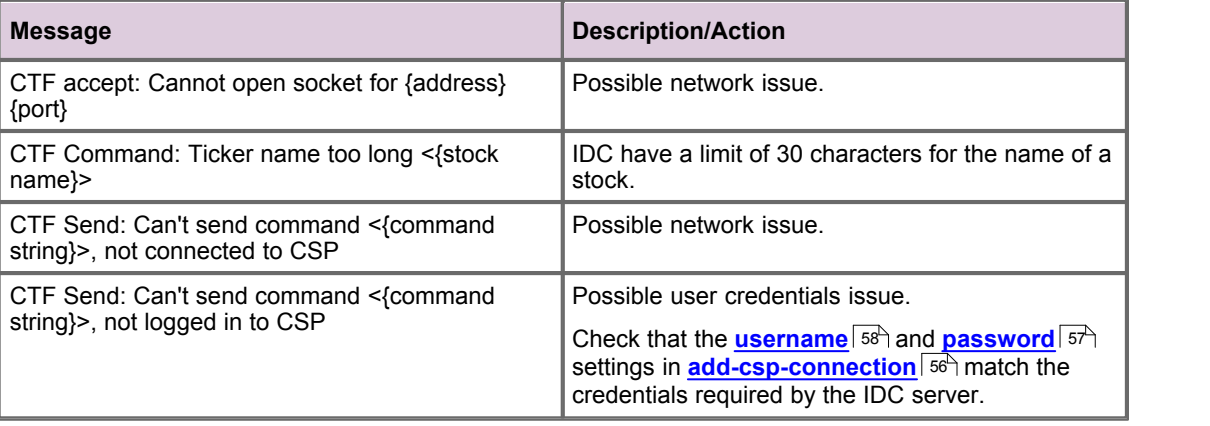

## **11.5 INFO level log messages**

### **INFO level log messages**

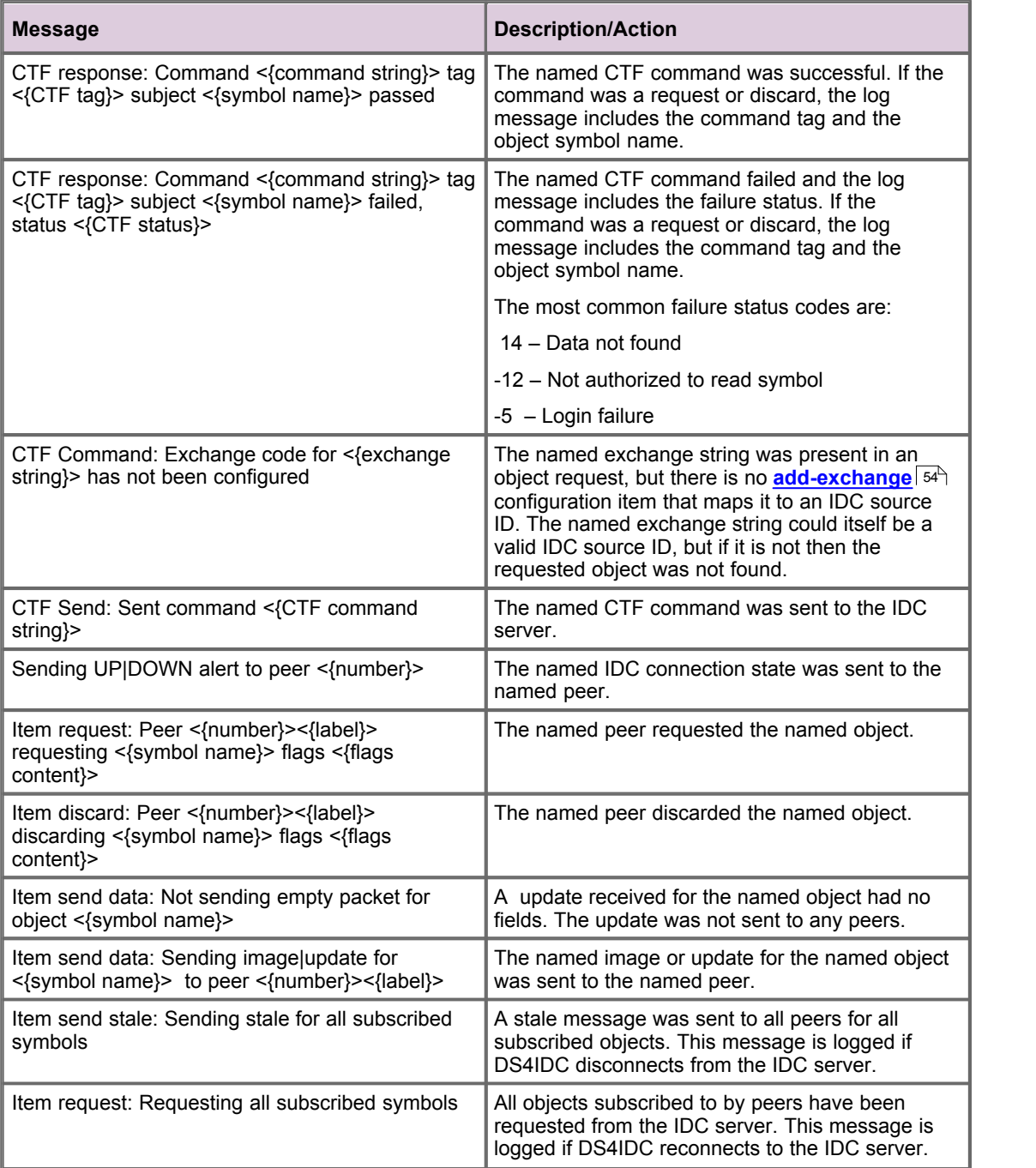

## **11.6 DEBUG level log messages**

### **DEBUG level log messages**

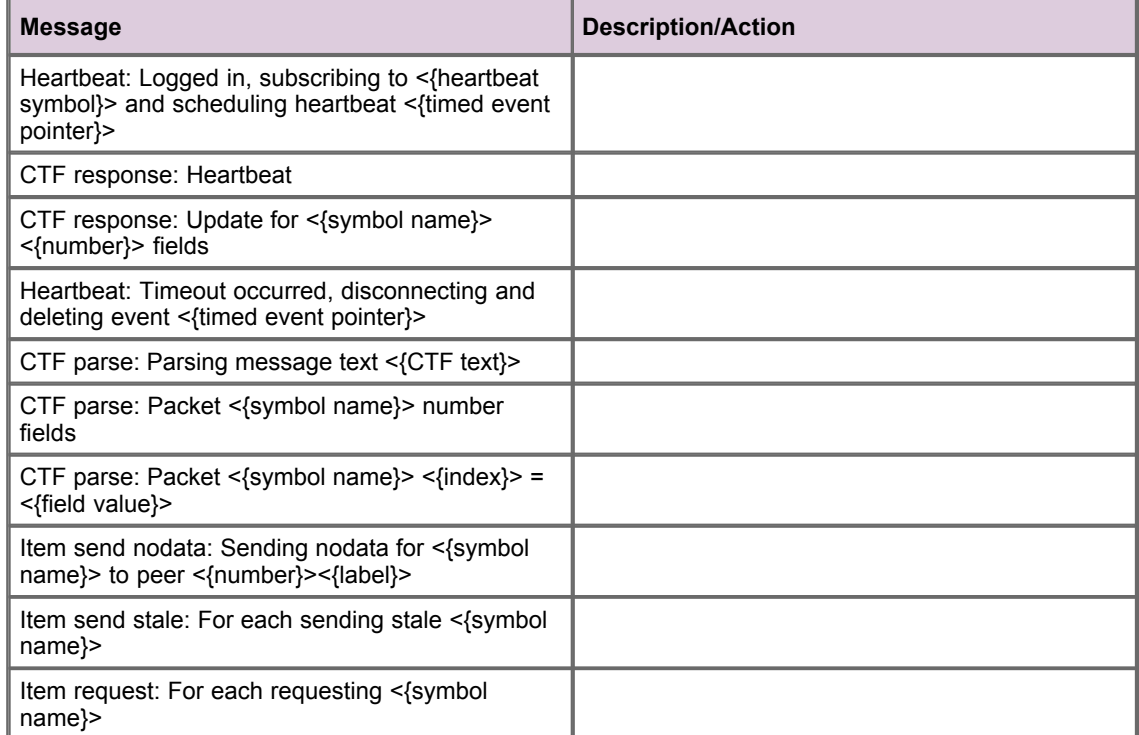

# **12 Reference: Monitoring MBeans**

The following sections describe the MBeans that expose monitoring information about the DS4IDC.

## **12.1 MBeans summary**

This is a summary of the MBeans used by the JMX server.

#### **Generic MBeans**

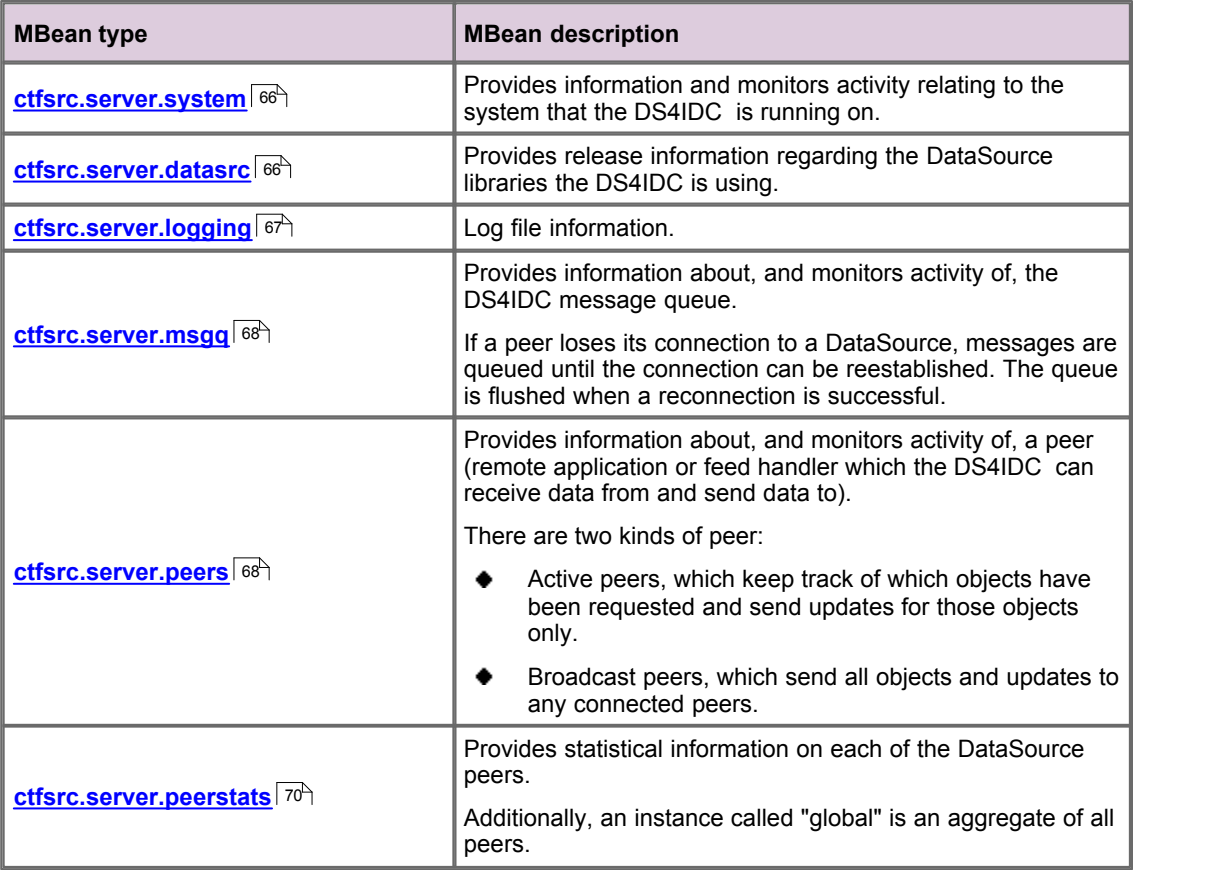

#### **DS4IDC specific MBeans**

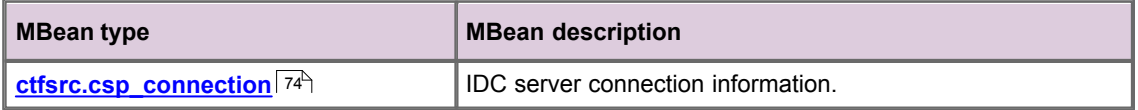

## <span id="page-70-0"></span>**12.2 System information (ctfsrc.server.system)**

Provides information and monitors activity relating to the system that the DS4IDC is running on.

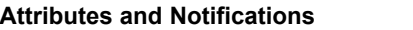

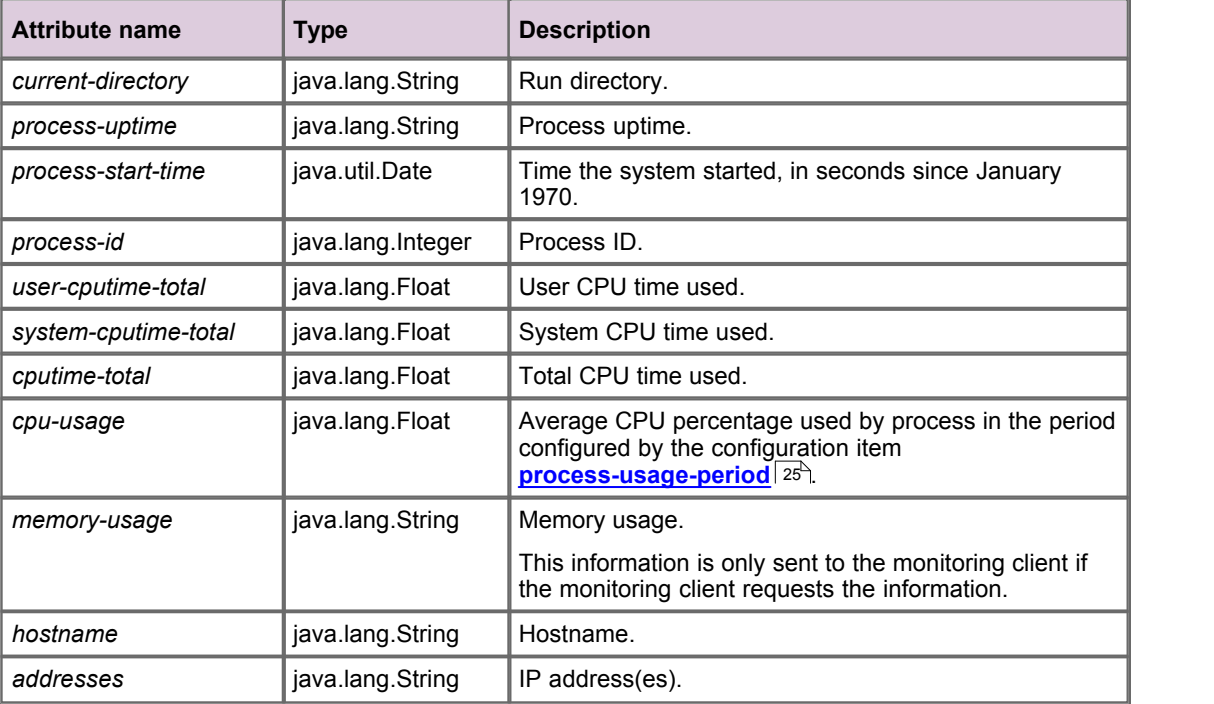

#### **Operations**

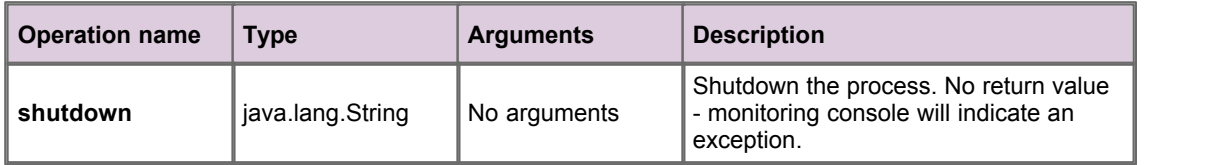

## <span id="page-70-1"></span>**12.3 DataSource information (ctfsrc.server.datasrc)**

Provides release information regarding the DataSource libraries the DS4IDC is using.

#### **Attributes and Notifications**

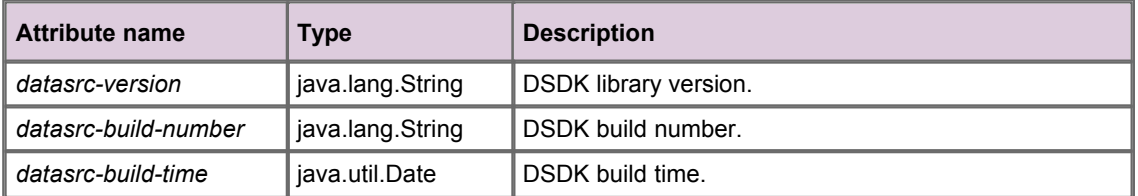

## <span id="page-71-0"></span>**12.4 Log file information (ctfsrc.server.logging)**

Log file information.

#### **Attributes and Notifications**

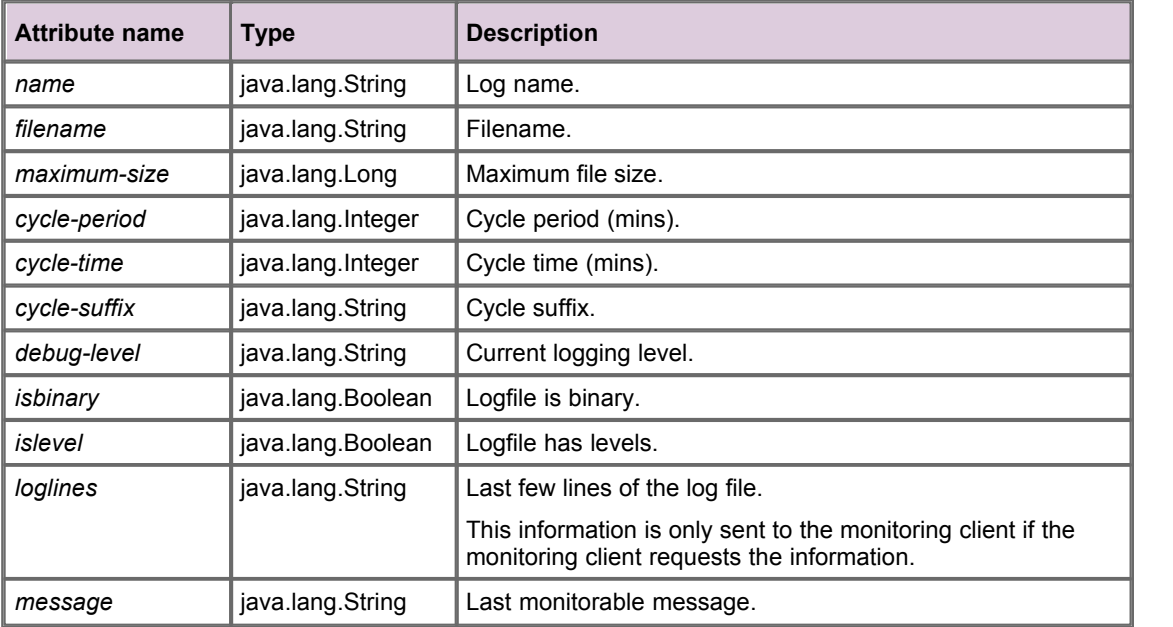

#### **Operations**

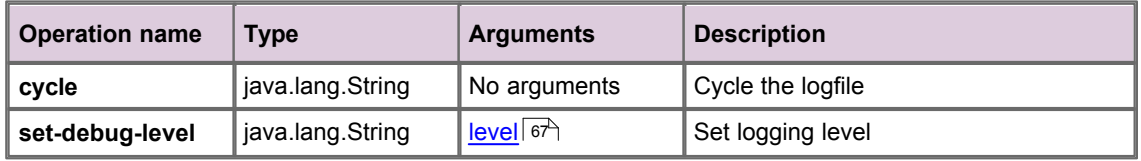

#### **set-debug-level** arguments

<span id="page-71-1"></span>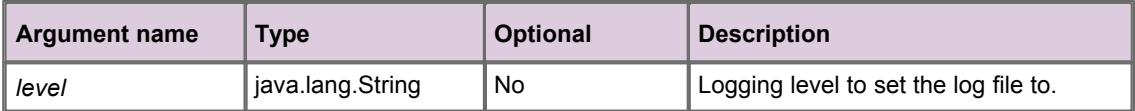
# **12.5 MessageQueue (ctfsrc.server.msgq)**

Provides information about, and monitors activity of, the DataSource message queue.

If a peer loses its connection to a DataSource, messages are queued until the connection can be reestablished. The queue is flushed when a reconnection is successful.

#### **Attributes and Notifications**

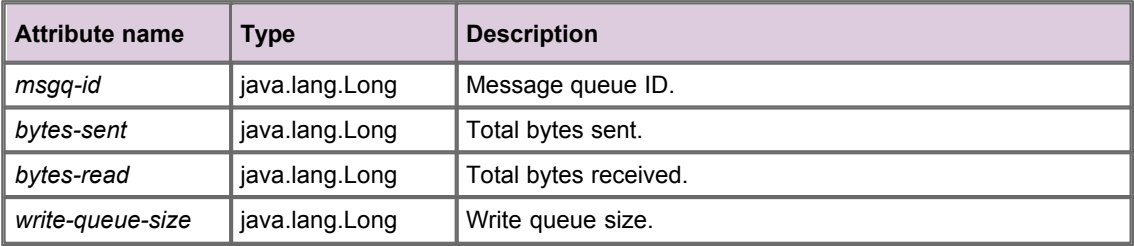

### **12.6 Peer information (ctfsrc.server.peers)**

Provides information about, and monitors activity of, a peer (remote application or feed handler that the DS4IDC can receive data from and send data to).

There are two kinds of peer:

- Active peers, which keep track of which objects have been requested and send updates for those ٠ objects only.
- Broadcast peers, which send all objects and updates to any connected peers.

Relationships:

**msgq (ctfsrc.server.msgq**) [One to one] ۰

There is one message queue for each peer.

#### **Attributes and Notifications**

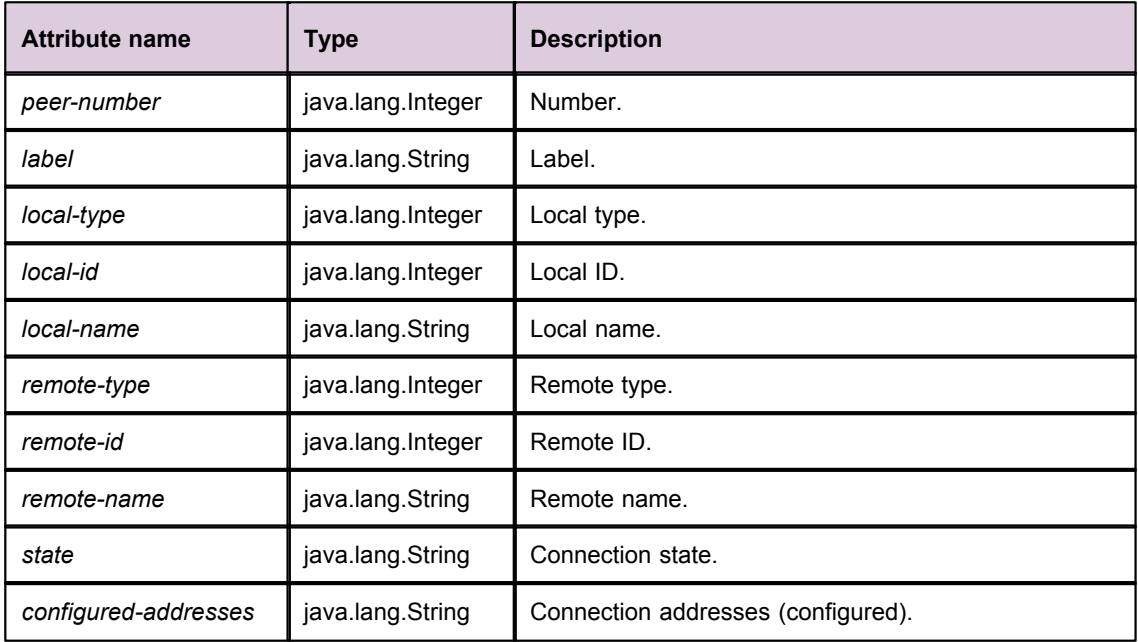

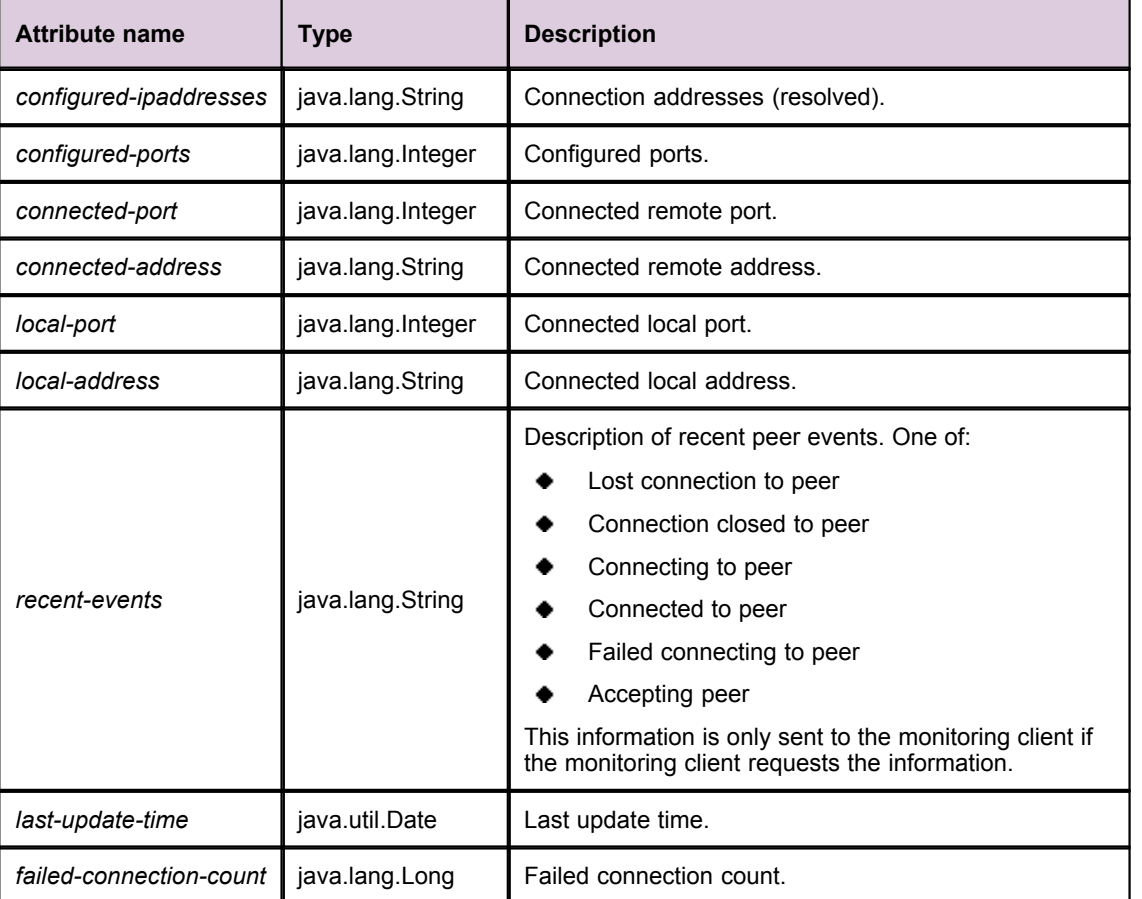

#### **Operations**

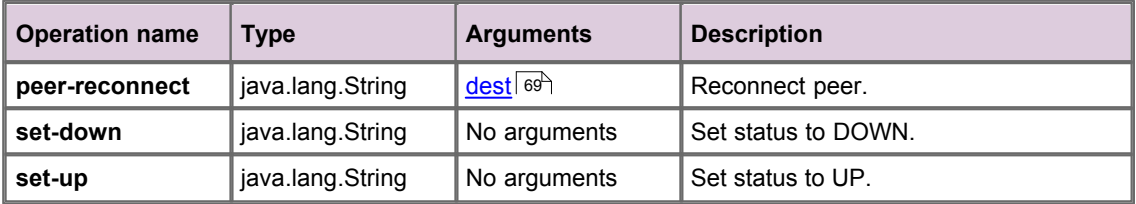

#### **peer-reconnect** arguments

<span id="page-73-0"></span>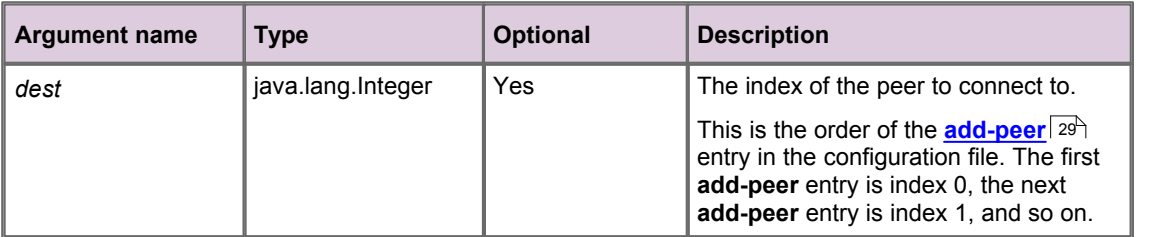

## **12.7 Peer statistics (ctfsrc.server.peerstats)**

Provides statistical information on each of the DataSource peers. Additionally, an instance called "global" is an aggregate of all peers.

#### **Attributes and Notifications**

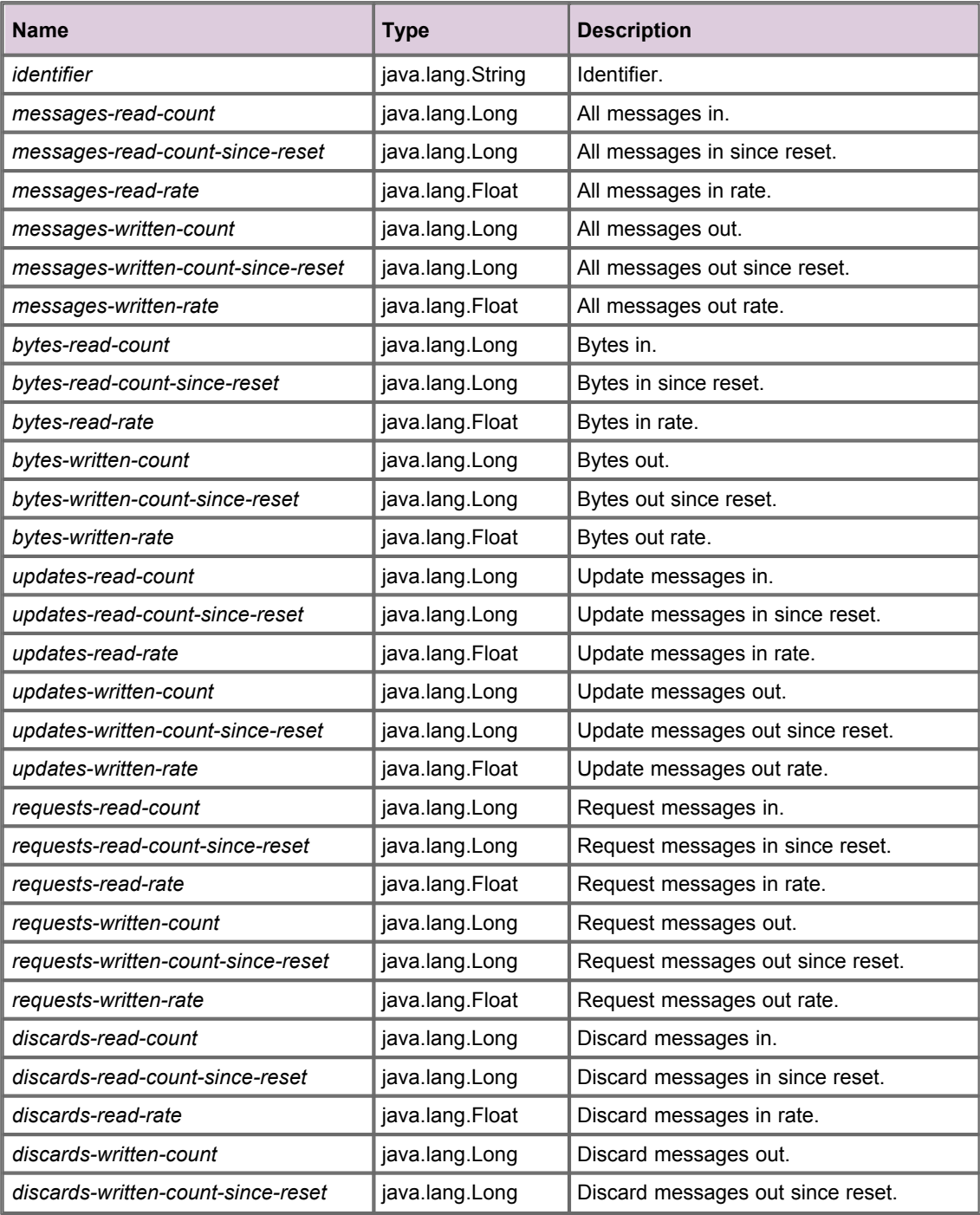

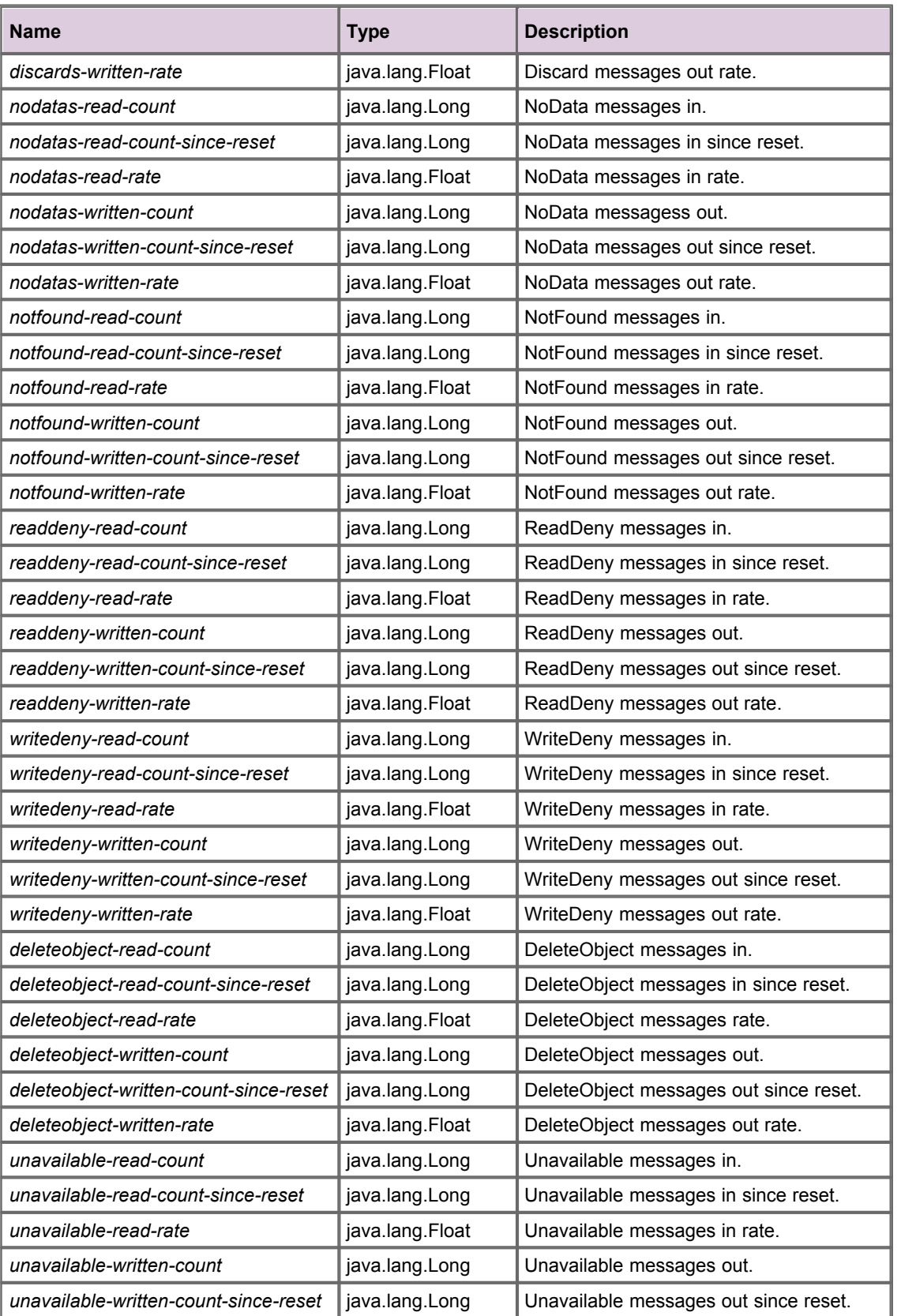

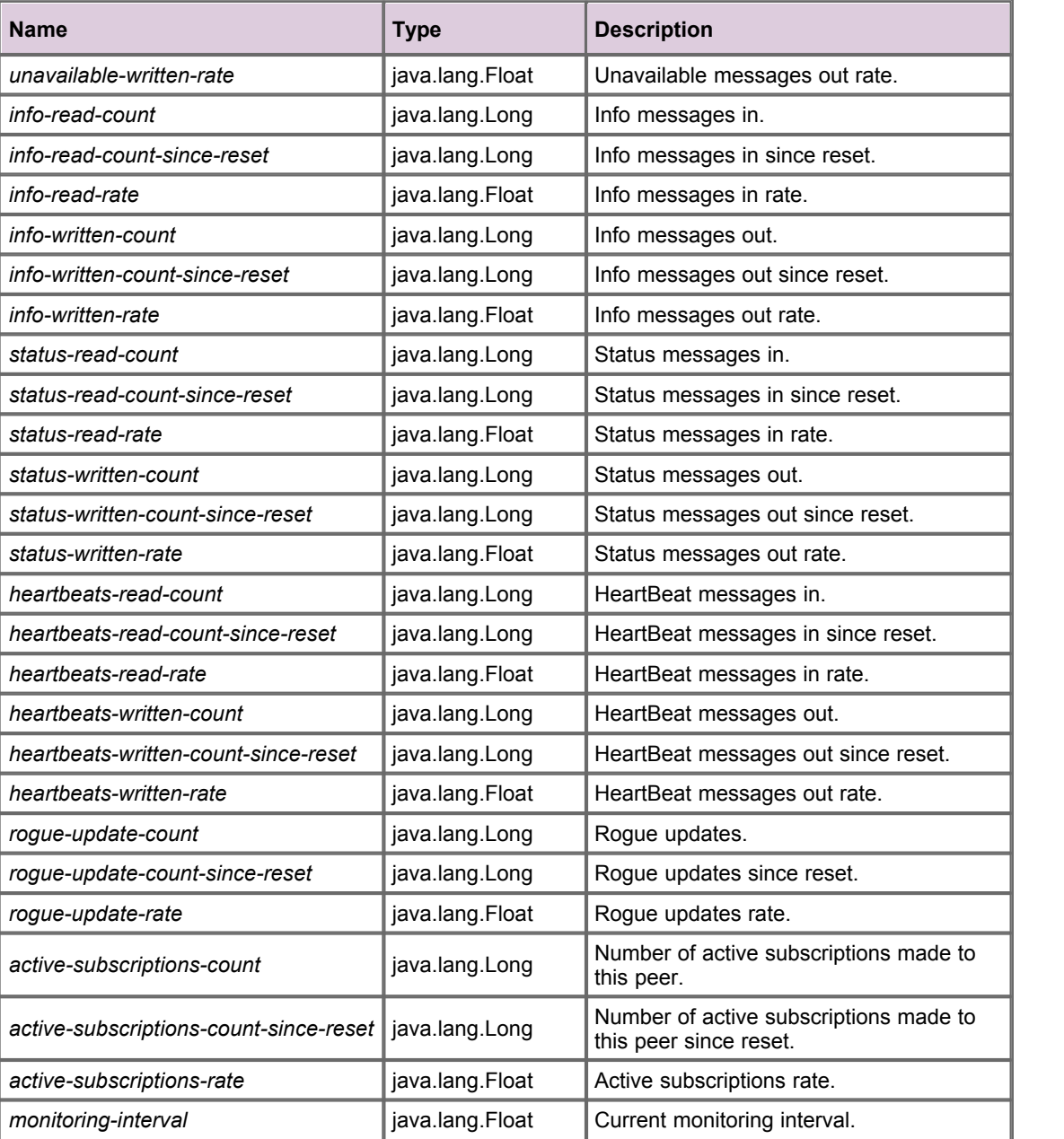

#### **Operations**

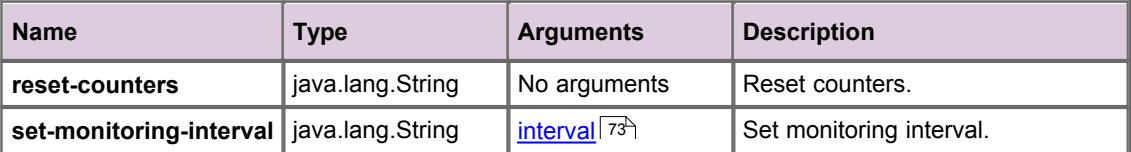

#### **set-monitoring-interval** arguments

<span id="page-77-0"></span>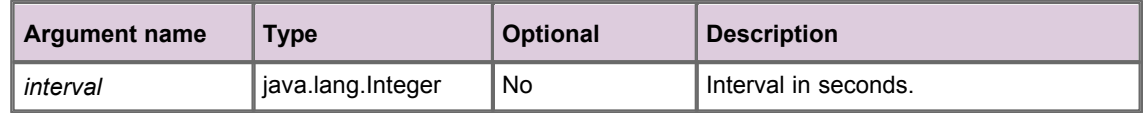

# **12.8 IDC server connection (ctfsrc.csp\_connection)**

IDC server connection information.

#### **Attributes and Notifications**

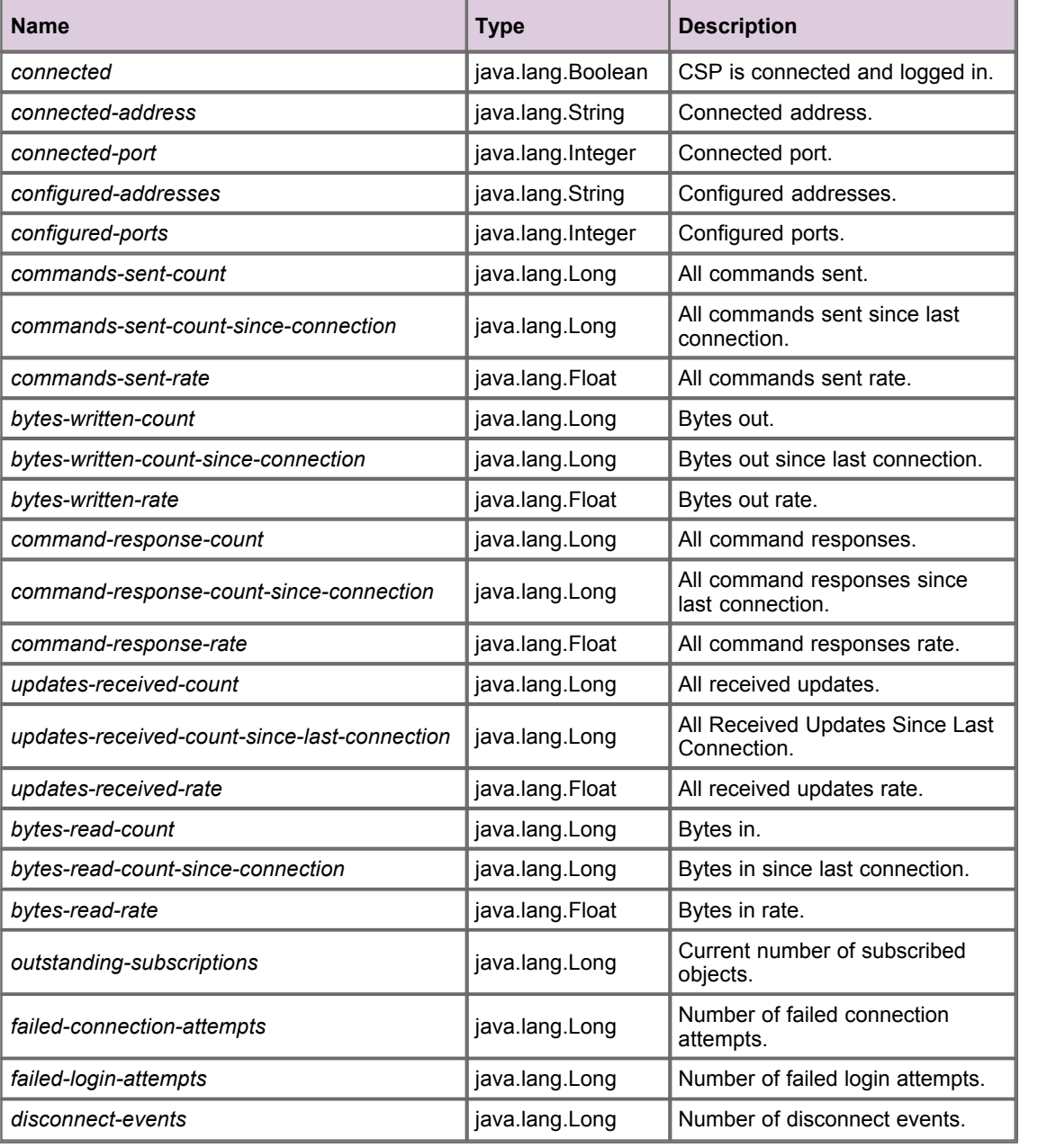

#### **Operations**

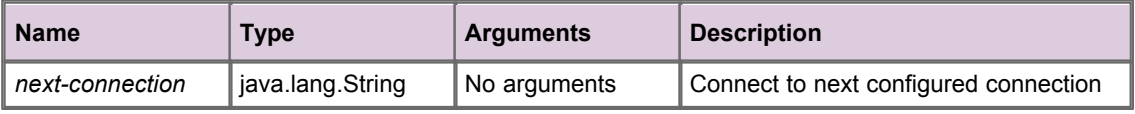

# **13 Glossary of terms and acronyms**

This section contains a glossary of terms, abbreviations, and acronyms relating to the DataSource for IDC product.

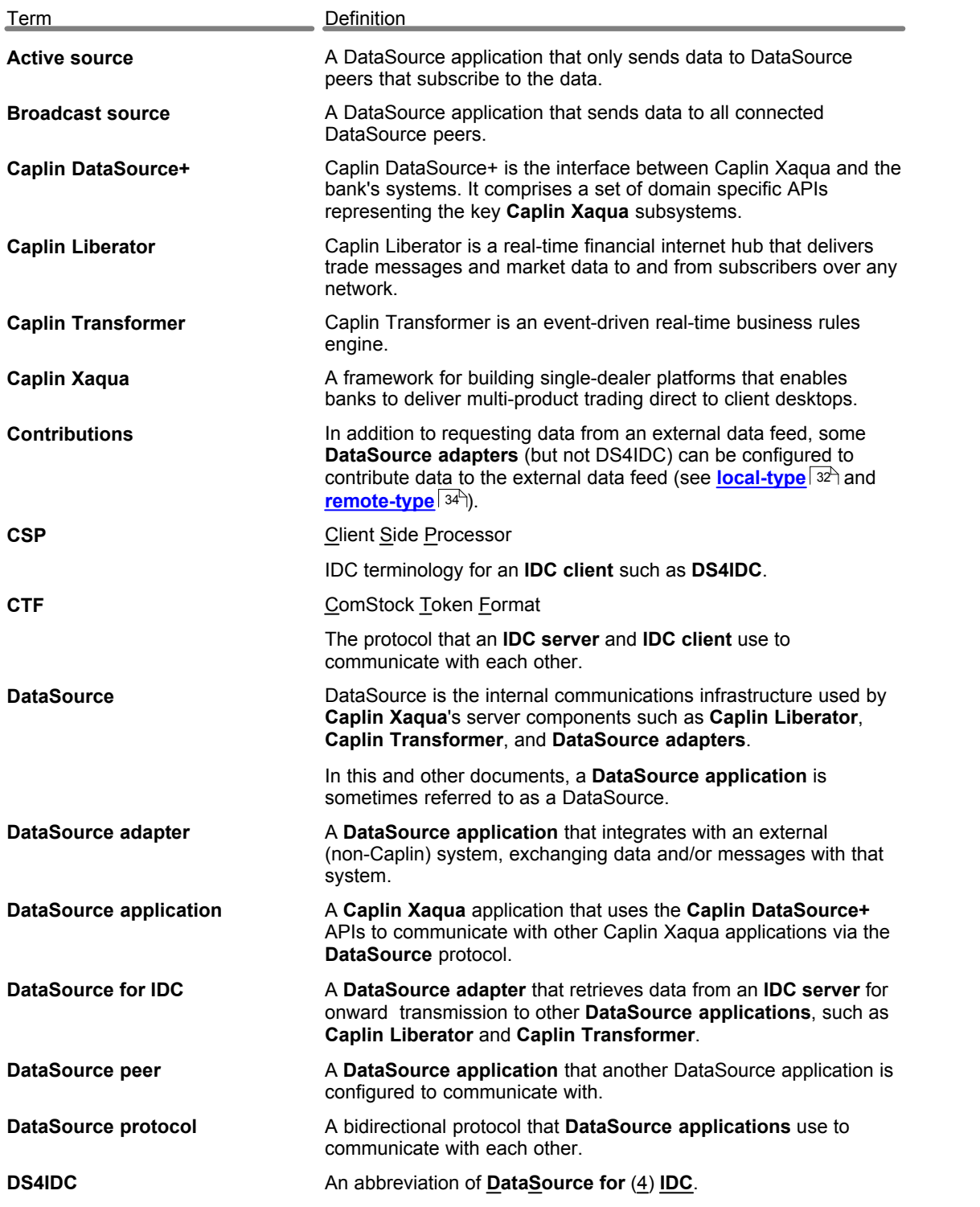

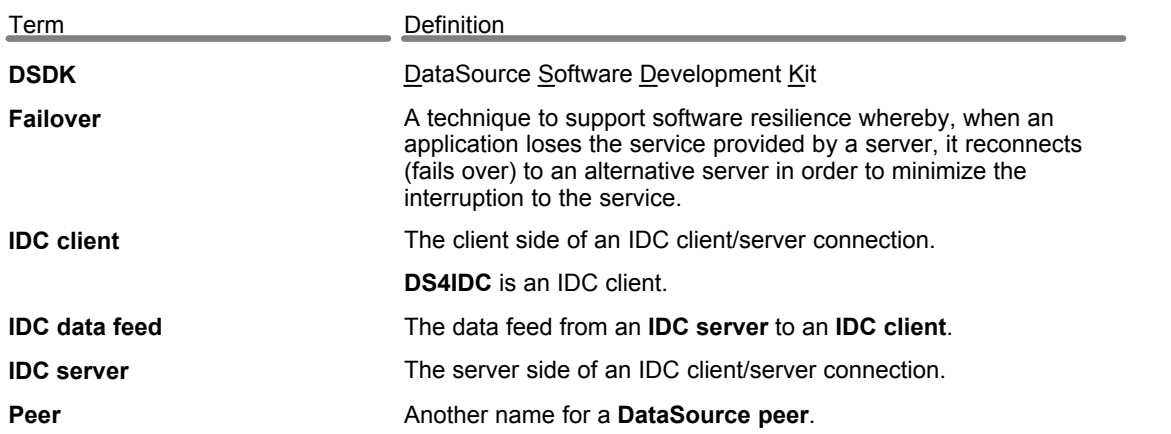

Single-dealer platforms for the capital markets

# **CAPLIN**

# **Contact Us**

Caplin Systems Ltd **www.caplin.com** Triton Court 14 Finsbury Square London EC2A 1BR Telephone: +44 20 7826 9600 Fax: +44 20 7826 9610

The information contained in this publication is subject to UK, US and international copyright laws and treaties and all rights are reserved. No part of this publication may be reproduced or transmitted in any form or by any means without the written authorization of an Officer of Caplin Systems Limited.

Various Caplin technologies described in this document are the subject of patent applications. All trademarks, company names, logos and service marks/names ("Marks") displayed in this publication are the property of Caplin or other third parties and may be registered trademarks. You are not permitted to use any Mark without the prior written consent of Caplin or the owner of that Mark.

This publication is provided "as is" without warranty of any kind, either express or implied, including, but not limited to, warranties of merchantability, fitness for a particular purpose, or non-infringement.

This publication could include technical inaccuracies or typographical errors and is subject to change without notice. Changes are periodically added to the information herein; these changes will be incorporated in new editions of this publication. Caplin Systems Limited may make improvements and/or changes in the product(s) and/or the program(s) described in this publication at any time.

This publication may contain links to third-party web sites; Caplin Systems Limited is not responsible for the content of such sites.

**DS4IDC 4.4: DataSource For IDC Administration Guide, July 2010, Release 1**